## **Selak, Hrvoje**

#### **Master's thesis / Diplomski rad**

**2019**

*Degree Grantor / Ustanova koja je dodijelila akademski / stručni stupanj:* **University of Zagreb, Faculty of Mechanical Engineering and Naval Architecture / Sveučilište u Zagrebu, Fakultet strojarstva i brodogradnje**

*Permanent link / Trajna poveznica:* <https://urn.nsk.hr/urn:nbn:hr:235:054838>

*Rights / Prava:* [In copyright](http://rightsstatements.org/vocab/InC/1.0/) / [Zaštićeno autorskim pravom.](http://rightsstatements.org/vocab/InC/1.0/)

*Download date / Datum preuzimanja:* **2024-05-09**

*Repository / Repozitorij:*

[Repository of Faculty of Mechanical Engineering](https://repozitorij.fsb.unizg.hr) [and Naval Architecture University of Zagreb](https://repozitorij.fsb.unizg.hr)

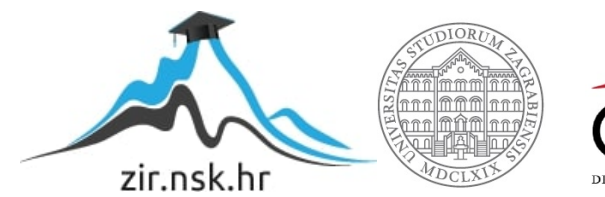

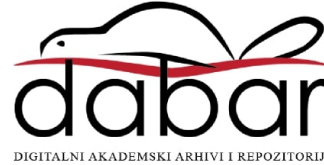

SVEUČILIŠTE U ZAGREBU FAKULTET STROJARSTVA I BRODOGRADNJE

# **DIPLOMSKI RAD**

**Hrvoje Selak**

Zagreb, 2019.

SVEUČILIŠTE U ZAGREBU FAKULTET STROJARSTVA I BRODOGRADNJE

# **DIPLOMSKI RAD**

Prof. dr. sc. Bojan Jerbić, dipl. ing. Hrvoje Selak

Mentor: Student:

Zagreb, 2019.

Izjavljujem da sam ovaj rad izradio samostalno koristeći znanja stečena tijekom studija i navedenu literaturu.

Zahvaljujem se mentoru prof. dr. sc. Bojanu Jerbiću na prihvaćanju mentorstva i korisnim savjetima pri izradi ovog rada i dr. sc. Marku Švaci na pomoći, vođenju kroz ovaj diplomski rad, čestim savjetima, konzultacijama i osiguravanju potrebnih dijelova za izradu ovog rada.

Zahvaljujem se kolegi Mariu Klasiću na pruženoj pomoći i mogućnosti printanja prototipova na 3D tiskaču kojeg je radio za svoj diplomski rad, kao i ostalim kolegama iz Laboratorija za projektiranje izradbenih i montažnih sustava.

Najviše se zahvaljujem svojim roditeljima koji su mi omogućili sve ovo, te uz njih, cijeloj obitelji, prijateljima i djevojci na neizmjernoj podršci koju su mi pružili tijekom studija i izrade ovog rada.

Hrvoje Selak

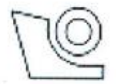

## SVEUČILIŠTE U ZAGREBU **FAKULTET STROJARSTVA I BRODOGRADNIE**

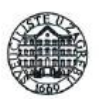

Središnje povjerenstvo za završne i diplomske ispite

Povjerenstvo za diplomske radove studija strojarstva za smjerove:

proizvodno inženjerstvo, računalno inženjerstvo, industrijsko inženjerstvo i menadžment.

inženjerstvo materijala te mehatronika i robotika

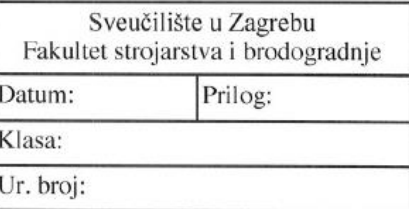

## **DIPLOMSKI ZADATAK**

Student:

**HRVOJE SELAK** 

Mat br ·

0035195513

Naslov rada na hrvatskom jeziku:

Razvoj robotske kolaborativne hvatalike

Naslov rada na engleskom jeziku:

Development of robotic collaborative griper

Opis zadatka:

Primiena kolaborativnih robota u industrijskim postrojenjima sve je veća zahvaljujući napretku tehnologije koji je omogućio siguran rad robota i ljudi. Kroz fizičku interakciju s robotom, kombinacijom ljudskih kognitivnih sposobnosti te robotske ponovljivosti i točnosti moguće je rješavati raznovrsne zadatke u domeni kolaborativnog sklapanja ili učenja robotskih zadataka. Jedna od ključnih komponenata današnjih kolaborativnih robota su inteligentne kolaborativne hvataljke koje omogućavaju jednostavnu i intuitivnu interakciju korištenjem senzora sile i tipkala integriranih u hvatalici.

U okviru diplomskog rada potrebno je napraviti pregled postojećih robotskih kolaborativnih hvataljki te izraditi vlastitu robotsku kolaborativnu hvataljku. Hvataljku je potrebno integrirati na postojeći šest-osni industrijski robot u Laboratoriju za projektiranje izradbenih i montažnih sustava. Hvataljka treba imati sljedeće mogućnosti:

1. Kompenzacija mase alata i tereta u šest osi koristeći integrirani senzor sile i momenata na prirubnici robota.

2. Upravljanje robotom u popustljivom načinu rada (kompenzacija gravitacije).

3. Učenje robotskog programa koji se sastoji od niza točaka i stanja hvataljke s mogućnošću poziva naučenog programa.

4. Upravljanje robotom kroz detekciju kolizija.

5. Kolaborativna hvataljka treba biti intuitivna za korištenje i upravljanje robotom, treba imati integrirane statusne LED diode, tipkala, zaobljeno kućište koje sakriva sve pomične elemente osim prstiju hvataljke.

Kolaborativnu hvataljku je potrebno primijeniti i verificirati u scenariju montaže jednostavnog sklopa koji se sastoji od najmanje dva ugradbena elementa.

U radu je potrebno navesti korištenu literaturu i eventualno dobivenu pomoć.

Zadatak zadan: 15. studenog 2018. Rok predaje rada: 17. siječnja 2019.

Predviđeni datum obrane: 23. siječnja 2019. 24. siječnja 2019. 25. siječnja 2019.

Predsjednica-Povjerenstva: 7 C sc. Biserka Runje  $prof. df$ 

Zadatak zadao: prof. et sc. Bojan Jerbić

# SADRŽAJ

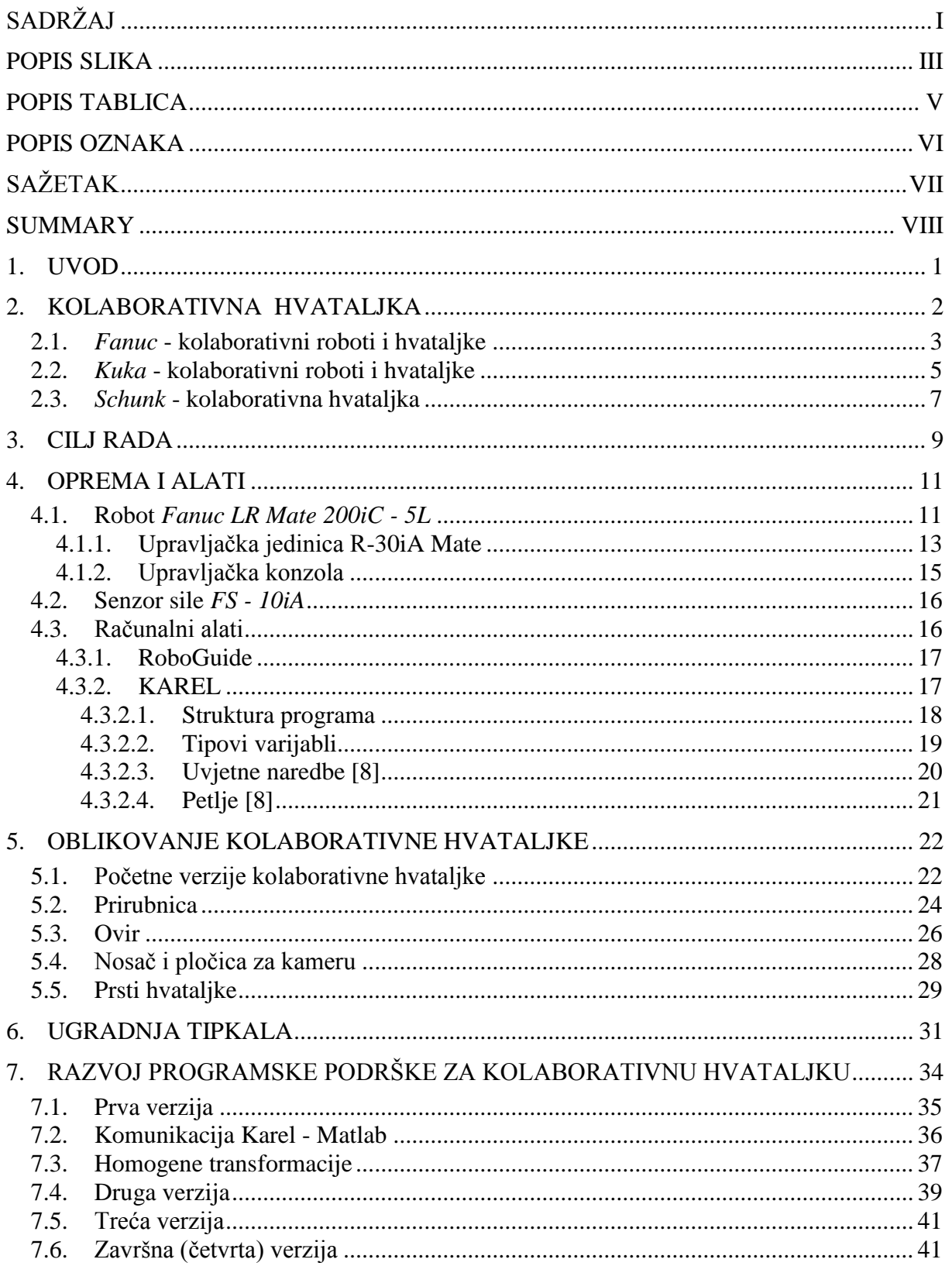

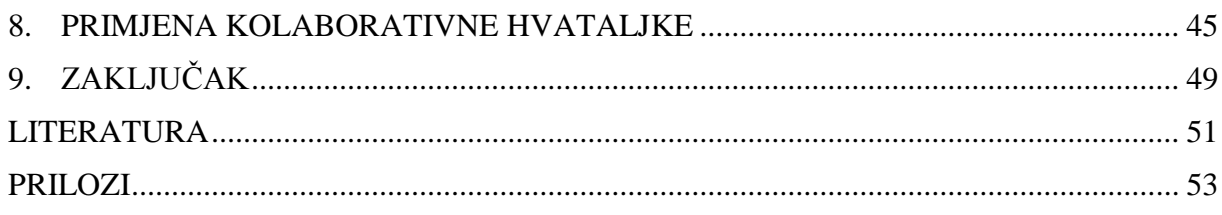

## **POPIS SLIKA**

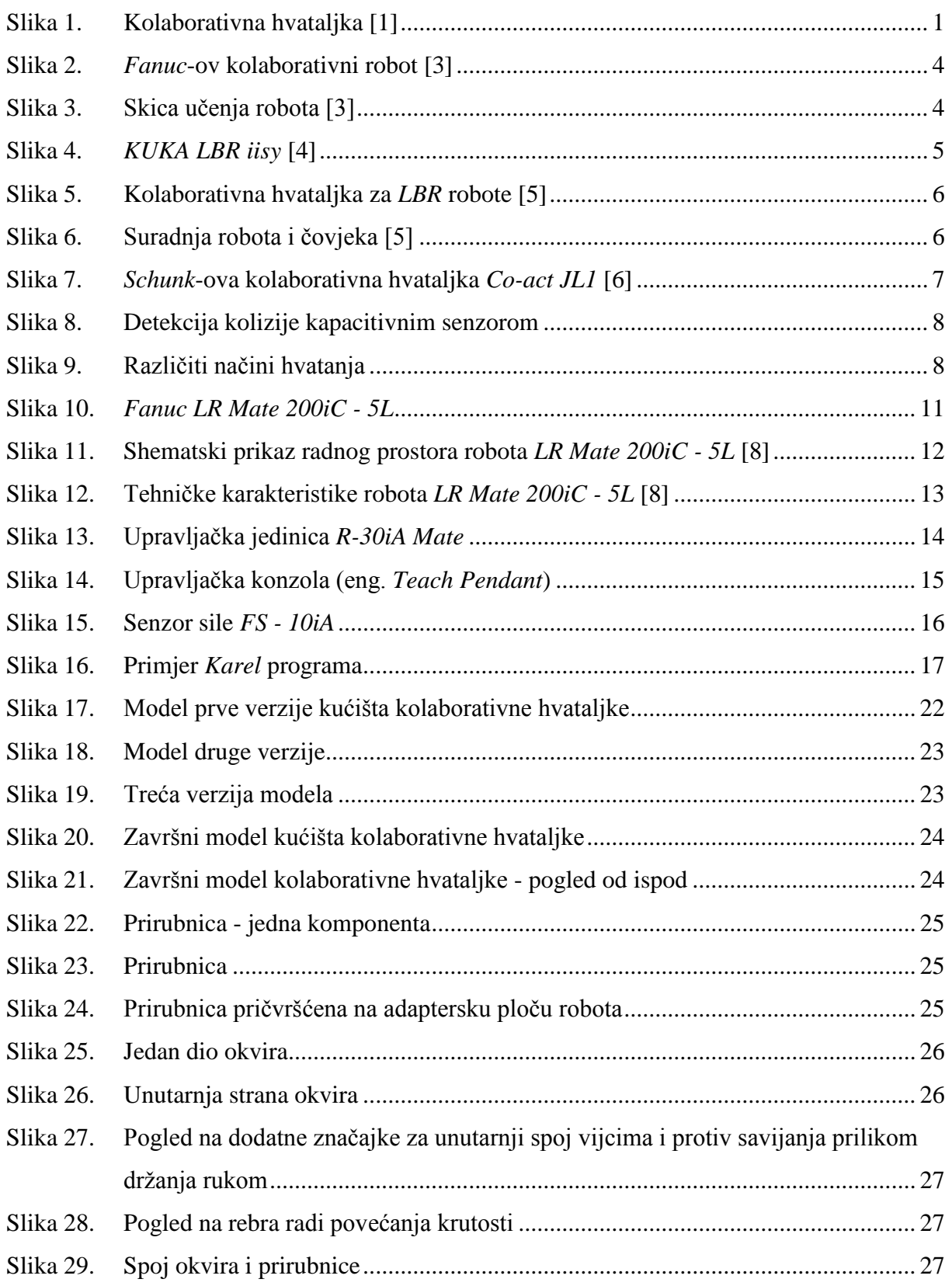

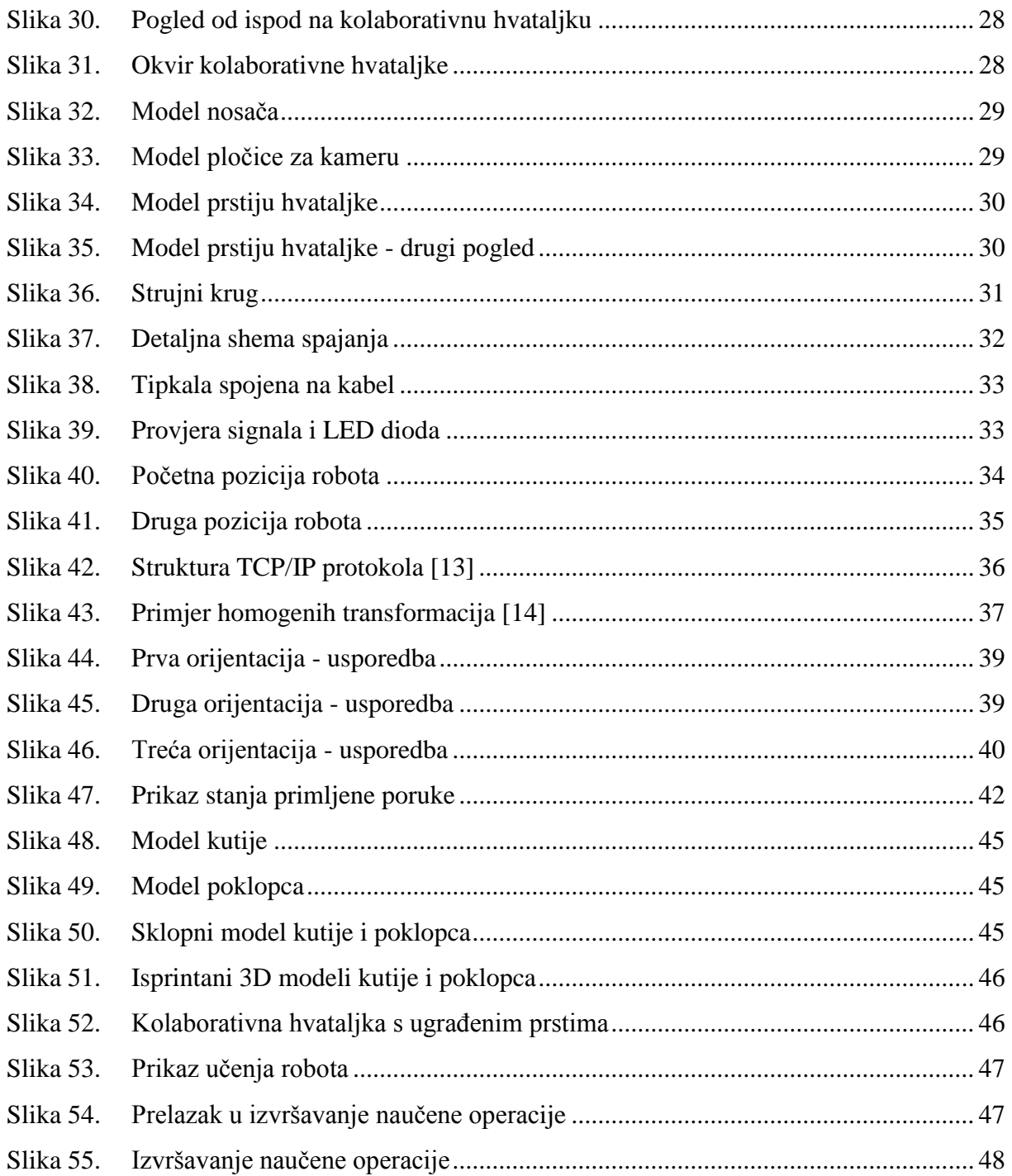

## **POPIS TABLICA**

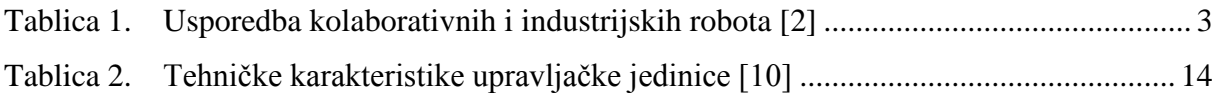

## **POPIS OZNAKA**

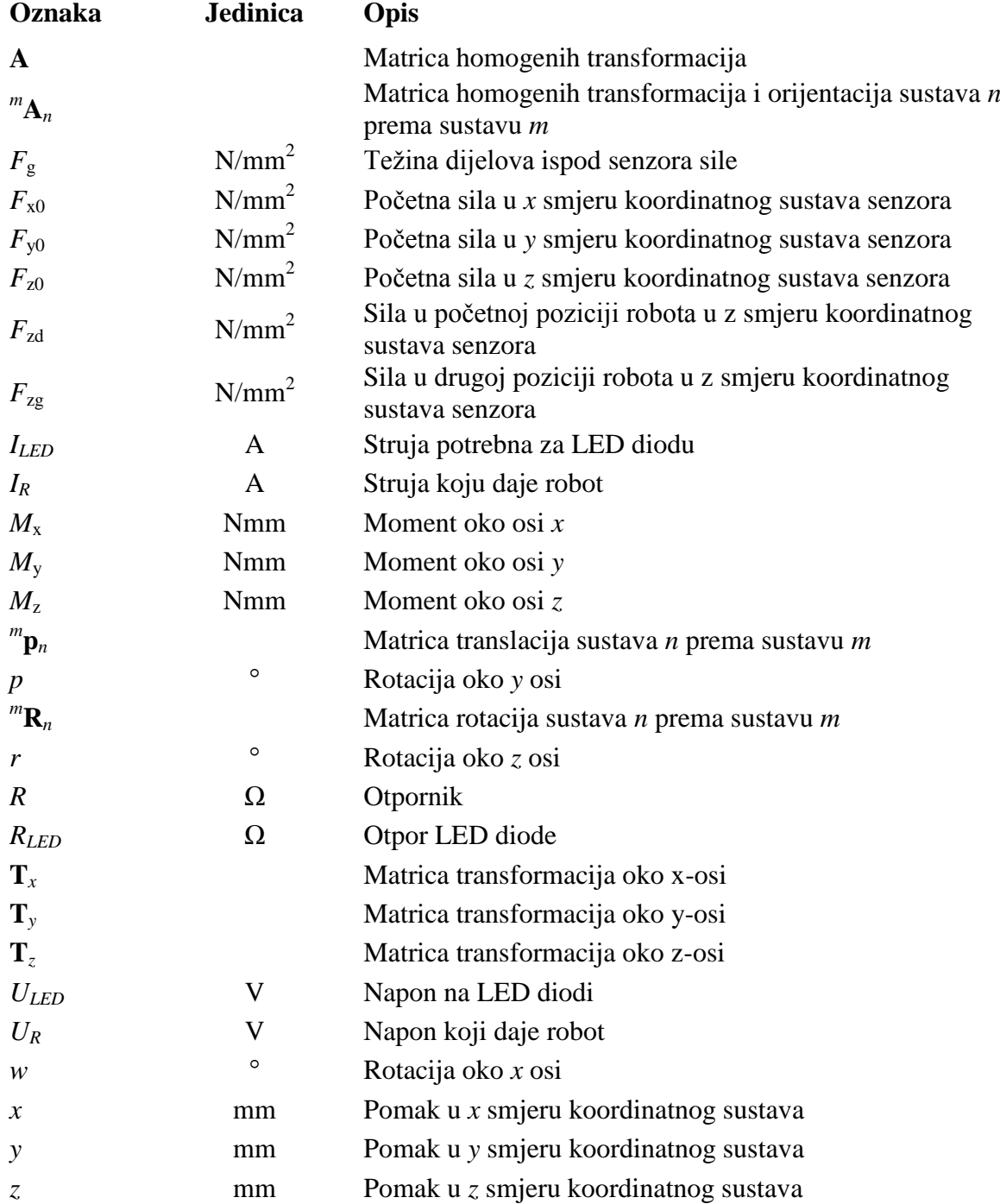

# **SAŽETAK**

Kolaborativni roboti se sve više primjenjuju u industrijskim postrojenjima zbog njihove sigurnosti u radu s čovjekom. Robotska ponovljivost i točnost, u fizičkoj interakciji s čovjekom, rezultira u rješavanju raznovrsnih zadataka u domeni kolaborativnog sklapanja ili učenja robotskih operacija. Prednost takvih robota je što rade "rame uz rame" s čovjekom jer sigurnosne ograde nisu potrebne što rezultira uštedom prostora. Ključna komponenta kolaborativnih robota su inteligentne kolaborativne hvataljke. Funkcija takvih hvataljki je mogućnost ručnog vođenja robota prostorom i učenja određenih operacija preko tipkala. U ovom će radu biti opisan razvoj kolaborativne hvataljke od njezinog oblikovanja, odabira tipkala, ugradnje tipkala pa sve do razvoja programske podrške za nju. Kolaborativna hvataljka mora zadovoljiti određene funkcije, kao što su pamćenje točke, otvaranje zatvaranje hvataljke, te između ostalog, mogućnost reprogramiranja novih operacija.

Ključne riječi: kolaborativni robot, industrijski robot, kolaborativna hvataljka, *Fanuc*, senzor sile, konstrukcija kućišta kolaborativne hvataljke

## **SUMMARY**

Collaborative robots are increasingly being used in industrial plants due to their safety in working with man. Robotic repeatability and accuracy, in accordance to physical interaction with a human, results in solving various tasks in the domain of collaborative assembly or robotic learning. The advantage of such robots is that they work "side by side" with a man because security fences are not needed which results in space savings. The key component of collaborative robots are intelligent collaborative grippers. Their function is the ability to manually control robot and teach it specific operations. This thesis will describe the development of a collaborative gripper from its design, push-buttons installation and its software development. Collaborative gripper must meet certain functions, such as saving position in positional register, opening and closing gripper and that can be reprogrammed.

Key words: collaborative robot, industrial robot, collaborative gripper, *Fanuc*, force sensor, housing design of collaborative gripper

## **1. UVOD**

Primjena kolaborativnih robota u industrijskim postrojenjima sve je veća zahvaljujući napretku tehnologije koji je omogućio siguran rad robota i ljudi. Kolaborativni roboti ili skraćeno "koboti" dolaze od engleske riječi *cobots* (*collaborative robots*). Kroz fizičku interakciju s robotom, kombinacijom ljudskih kognitivnih sposobnosti te robotske ponovljivosti i točnosti, moguće je rješavati raznovrsne zadatke u domeni kolaborativnog sklapanja ili učenja robotskih zadataka. Opremljen je integriranim senzorima koji pri nepredviĎenom kontaktu detektiraju promjenu sile i usporavaju robota na male brzine u svrhu smanjenja kinetičke energije koja nije opasna po zdravlje čovjeka ili robota u potpunosti zaustavljaju. Nakon što je opasnost prošla, kolaborativnog robota se pokreće pritiskom na tipkalo nastavljajući radnju od točke na kojoj se zaustavio. Na taj način kolaborativni roboti pomažu čovjeku pri izvršavanju napornih i teških poslova, primjerice ako je potrebno prenijeti teški teret s jednog na drugo mjesto, čovjek upravlja robotom dok robot drži teret. Rezultat toga je efikasnije odrađen posao, ušteda na vremenu i najvažnije, sigurnost čovjeka.

Jedna od ključnih komponenti današnjih kolaborativnih robota su inteligentne kolaborativne hvataljke koje omogućavaju jednostavnu i intuitivnu interakciju korištenjem senzora sile i tipkala integriranih u hvataljkama. Na slici 1. prikazana je kolaborativna hvataljka s tipkalima proizvođača Fanuc.

<span id="page-13-0"></span>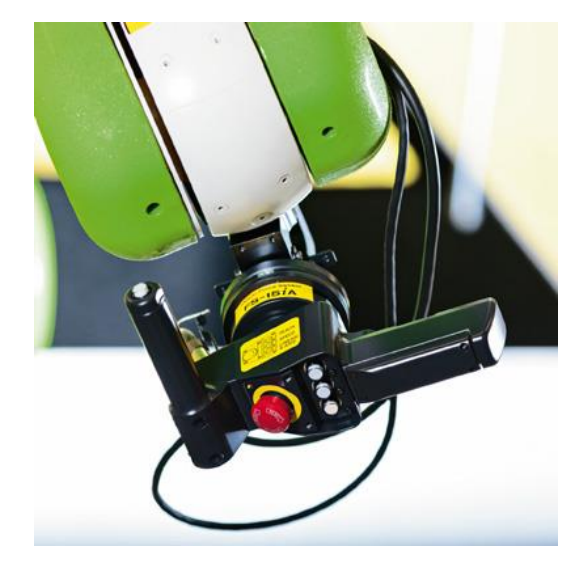

**Slika 1. Kolaborativna hvataljka [1]**

## **2. KOLABORATIVNA HVATALJKA**

Poveznica između kolaborativnog robota i čovjeka je upravo kolaborativna hvataljka. Služi da bi čovjek na jednostavan i lagani način upravljao robotom, te pomicao hvataljku po prostoru. Sastoji se od kućišta, tipkala, senzora sile i najčešće ima na sebi ručke koje služe za vođenje robota. U kućištu je smještena elektronika (različiti robotski signali na koje se spajaju tipkala), tipkala služe za pamćenje točke u prostoru, otvaranje ili zatvaranje hvataljke, može imati i *STOP* tipkalo za trenutno zaustavljanje i prekid svih operacija robota. Senzor sile očitava promjene iznosa sile na njemu i ako je robot u stanju učenja, robota će se moći voditi po prostoru zbog promjene sile, no ako je robot u stanju izvođenja naučenog programa, robot će se zaustaviti zbog nepredviĎene promjene sile.

Dvije najvažnije karakteristike kolaborativnih hvataljki su sigurnost u interakciji s čovjekom i smanjenje čovjekovog fizičkog napora. Neke od primjena kolaborativnih hvataljki su *pick and place* operacije, odnosno operacije u kojima robot uzima predmet i prenosi ga na drugo mjesto. Također se mogu primjenjivati kad treba neki teret podići radi lakše ugradnje. Teret od 10 kilograma se ne čini teţak, ali kad takvu operaciju treba ponoviti više stotina puta u danu, ona postaje naporna i iscrpljujuća za čovjeka i u takvim situacijama kolaborativne hvataljke dolaze do izražaja.

Neka od važnijih karakteristika kolaborativne hvataljke je njezina nosivost koja je ograničena na 10 kg zbog sigurnosnih razloga. Stoga je potrebno izabrati hvataljku s boljim zahvatom, a da bude što lakša. Druga važna karakteristika je ciklus izvođenja operacije. Jako brze hvataljke mogu napraviti veliku štetu ako kolaborativni robot i čovjek dijele radni prostor pa treba računati da ciklus izvođenja operacije bude umjeren. Ponovljivost bi trebala biti što veća da bi se radni zadaci što efikasnije i točnije izvodili. Izdržljivost kolaborativne hvataljke za kolaborativne robote ne mora biti velika kao za industrijske robote. Kod industrijskih robota, hvataljka mora izdržati i terete do 100 kg, a poželjno je da ima i detektor sudara s okolinom. No kod kolaborativnih robota, zbog male nosivosti hvataljke i ograničenih brzina i sila, rizik od oštećenja kolaborativne hvataljke je jako mali, ipak, sigurnije je izabrati pouzdaniju hvataljku da bi što manje zastoja bilo radi njezinog održavanja. Operacije koje kolaborativni

roboti izvode su najčešće *pick and place* operacije. Zbog toga je najbolje izabrati hvataljku koja može manipulirati sa širokim rasponom dijelova, po dimenzijama, obliku i silama hvatanja. S obzirom na to da se kolaborativni roboti koriste u okruženju s ljudima, okolina je puno čišća, bez prašine i vlage u zraku, a to pomaže robotu prvi efikasnijem obavljanju operacija jer zahtjeva manje preventivnog održavanja. U tablici 1. navedenoj ispod, nalazi se kratka usporedba karakteristika kolaborativnih i industrijskih robota [2].

<span id="page-15-0"></span>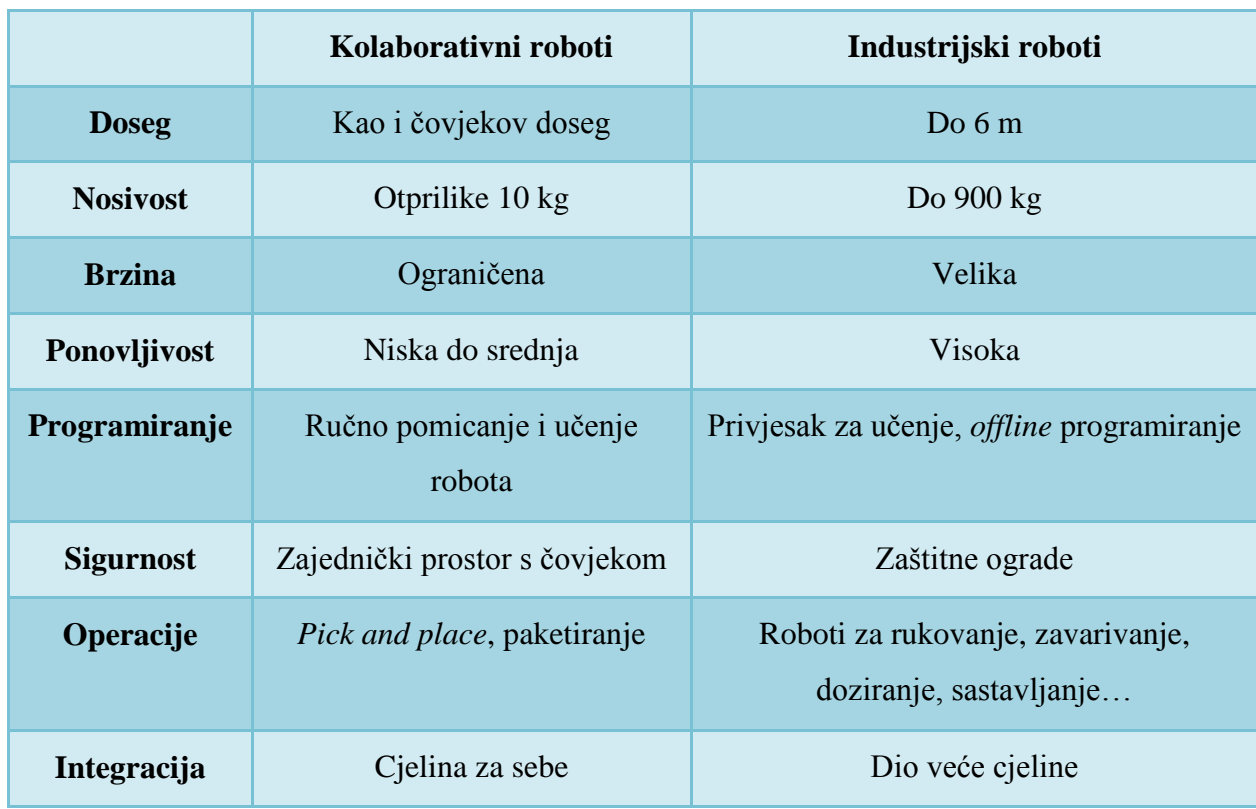

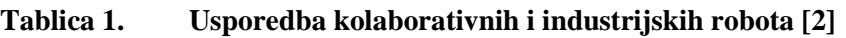

Nakon svega navedenog, zaključak je da se kolaborativna hvataljka susreće s izazovima koje treba konstrukcijski i programski riješiti, a njezina izvedba mora biti fleksibilna, jednostavna za rukovanje i mora biti sigurna u radu s čovjekom [2].

## **2.1.** *Fanuc* **- kolaborativni roboti i hvataljke**

*Fanuc*-ovog kolaborativnog robota, CR serije, prikazanog na slici 2, može se prepoznati po njegovoj zelenoj boji. Vrlo su sigurni u radu s čovjekom, te im zaštitne ograde nisu potrebne. Koriste različite senzore, od detekcije sudara do automatskog pomicanja robota unazad, a da bi se spriječilo priklještenje, veći roboti su omotani u mekanu navlaku. Mogu biti opremljeni, 3D prostornim senzorom s kojim prepoznaju i izuzimaju različite predmete iz kutija, senzorom sile koji je koristan pri montaži sklopova ili vizijskim sustavom koji služi za lociranje različitih predmeta, čitanje bar kodova i sortiranje prema boji. Kolaborativni roboti se koriste u automobilskoj industriji pomažući radnicima pri podizanju teških tereta, a samim time se smanjuje rizik od ozljeda. Koriste se i za kontrolu kvalitete, paketiranje, paletizaciju, monotone i opasne radne zadatke. Za lakše rukovanje robotom koristi se kolaborativna hvataljka koja je prethodno prikazana u uvodnom poglavlju na slici 1 [3].

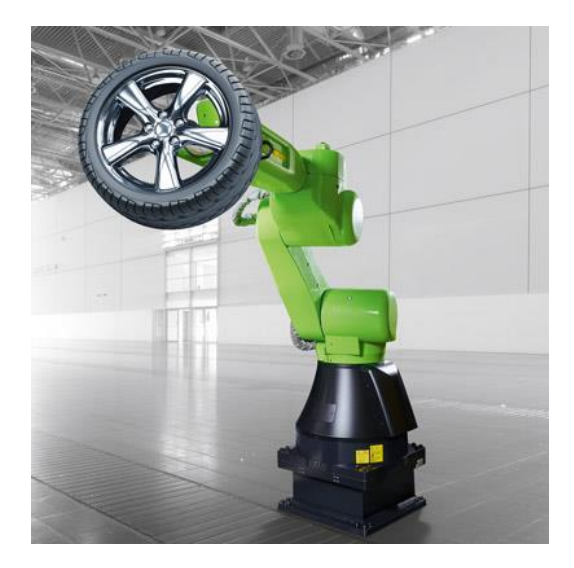

**Slika 2.** *Fanuc***-ov kolaborativni robot [3]**

<span id="page-16-0"></span>Kolaborativna hvataljka sastoji se od dvije ručke za lakše vođenje robota po prostoru. Na sebi ima tri tipkala za pamćenje točke i stanja hvataljke, ima tipkalo STOP koje zaustavlja robota u slučaju opasnosti i tipkalo koje kad je pritisnuto, pokreće se način rada u kojem se robota uči tražene operacije. Princip učenja robota, prikazan na slici 3., je takav da se robota dovede do zadanog predmeta, hvataljkom se primi predmete, robot se vodi do mjesta gdje treba prebaciti predmet pritom se pamte točke trajektorije robota i kad smo doveli robota do pozicije gdje treba prebaciti predmet, pokreće se način rada u kojem robot obavlja naučenu operaciju [3].

<span id="page-16-1"></span>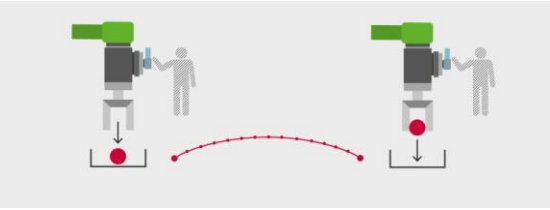

**Slika 3. Skica učenja robota [3]**

#### **2.2.** *Kuka* **- kolaborativni roboti i hvataljke**

*Kuka* je razvila prve robote koji su odobreni za ljudsko - robotsku suradnju (eng. *Human robot collaboration*, skraćeno *HRC*): *KUKA LBR iisy*, prikazan ispod na slici 4. i *KUKA LBR iiwa* (LBR je skraćenica od njemačke riječi *Leichtbauroboter*, što u prijevodu znači lagani robot). Koriste inteligentnu tehnologiju upravljanja, senzore visokih performansi i jako razvijenu softversku podršku čime omogućavaju potpuno nova kolaborativna rješenja u proizvodnoj tehnologiji. *KUKA LBR* roboti su mobilni i fleksibilni u izvršavanju različitih zadataka, stoga ih se može postaviti na bilo koju lokaciju i u bilo koju svrhu ovisno što proizvodnja zahtjeva [4].

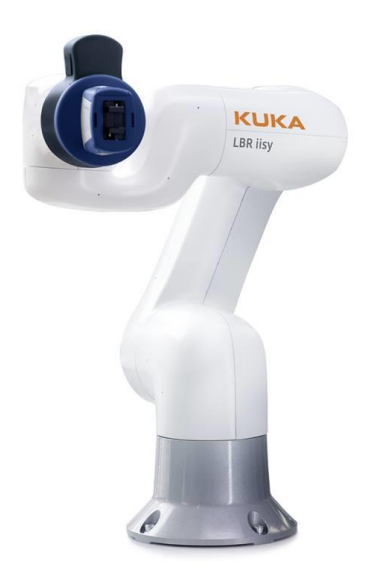

**Slika 4.** *KUKA LBR iisy* **[4]**

<span id="page-17-0"></span>Neke prednosti korištenja *KUKA*-inih *LBR* robota su:

- maksimizirana fleksibilnost u proizvodnji,
- oslobađanje radnika od ergonomski nepovoljnih poslova koji prije nisu mogli biti automatizirani,
- smanjeni rizik od ozljeda i infekcija korištenjem specijalnih *HRC* hvataljki,
- visoka kvaliteta izvođenih operacija, bez potrebe za novim investicijama,
- povećana produktivnost i poboljšana složenost sustava zahvaljujući integriranim senzorima [4].

*KUKA LBR iisy* robot je vrlo efikasan i u serijskoj proizvodnji u industriji i u dinamičkom, nestrukturiranom okruženju koje je bilo nezamislivo automatizirati. Sadrži snažnu programsku podršku koja osigurava stručnjacima da implementiraju najsloženije aplikacije na njega. Novo razvijeno korisničko grafičko sučelje osigurava brzu i intuitivnu parametrizaciju radnih sekvenci bez potrebe za određenim programskim znanjima. A program se može učiti i preko jednostavne kolaborativne hvataljke, prikazane na slici 5 [5].

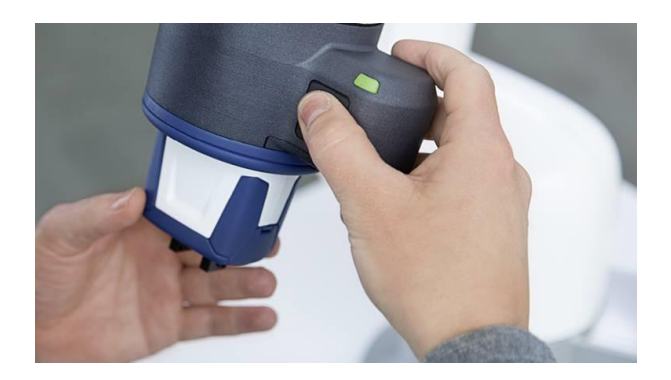

**Slika 5. Kolaborativna hvataljka za** *LBR* **robote [5]**

<span id="page-18-0"></span>*LBR iisy* se moţe programirati da se automatski adaptira na novu radnu okolinu. U *search* (traženje) načinu rada, pronalazi bitne vijčane pozicije, izvodi fino namještanje vijka i autonomno ih priteže. Čak i u prisustvu ostalih strojeva, kolaborativni robot radi neovisno i pouzdano. Radna mjesta se ne moraju mijenjati jer se LBR fleksibilno prilagođava okolnim uvjetima. Može razmjenjivati znanje s ostalim kolaborativnim robotima u blizini, reagira sigurno i osjetljivo s ljudima, prikazano na slici 6, a kad radi samostalno lako postiže potrebne performanse i visoke brzine ovisno o primjeni [5].

<span id="page-18-1"></span>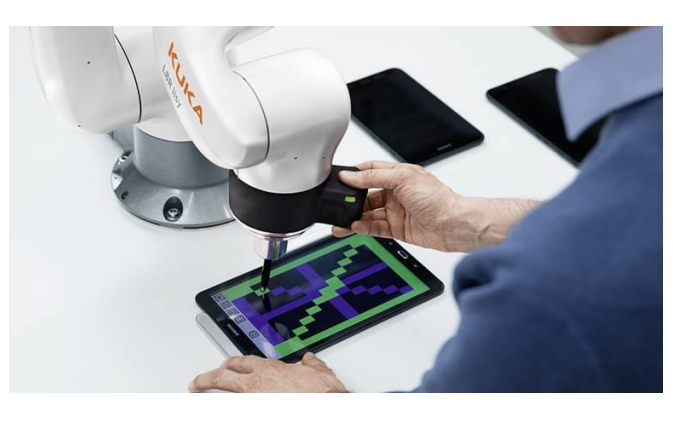

**Slika 6. Suradnja robota i čovjeka [5]**

Sadrži visokokvalitetne senzore okretnog momenta u svakom zglobu u svih šest osi. Reagiraju na najmanju promjenu vanjske sile i time sprječavaju sudar. Značajno pomažu u poboljšanju radnog okruženja. Pametna podjela zadataka između kolaborativnih robota i ljudi dovodi do povećane preciznosti i brzine što rezultira višom kvalitetom, fleksibilnijim radnim mjestima i poboljšanom kvalitetom proizvoda.

#### **2.3.** *Schunk* **- kolaborativna hvataljka**

*Schunk* je jedan od najpoznatijih proizvođača robotskih hvataljki. Pod imenom *Co-act JL1* (skraćeno od *collaborative actuator*) krije se pametna kolaborativna hvataljka koja ima izravnu interakciju s ljudima, prikazana na slici 7 [6].

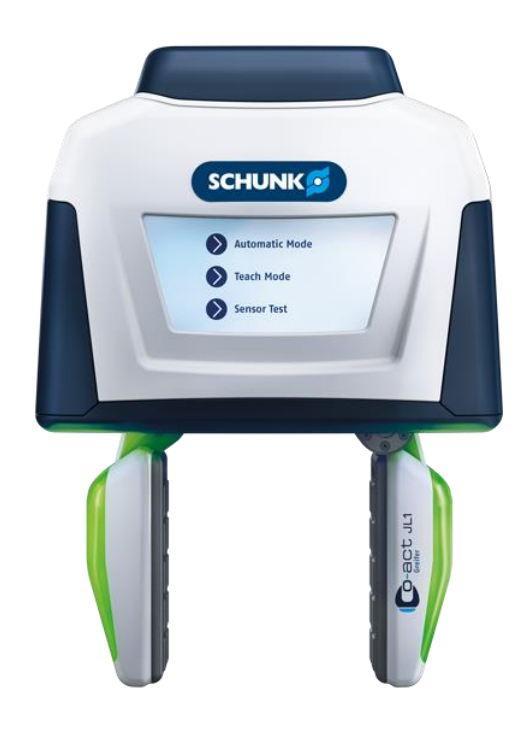

**Slika 7.** *Schunk***-ova kolaborativna hvataljka** *Co-act JL1* **[6]**

<span id="page-19-0"></span>Prilagodbe u procesu hvatanja predmeta se mogu napraviti u realnom vremenu koristeći različite sustave senzora. Koristi i senzore za komunikaciju, snimanje i procjenu okolnih i operativnih uvjeta. U budućnosti će *Co-act* hvataljke slati sve bitne podatke o procesima i okolini na kontrolne i procesne upravljačke sustave. Naglasak će biti na inteligentnom toku materijala, optimizaciji procesa i kontinuiranoj dokumentaciji [6].

Ima ugrađen kapacitivni senzor koji uočava prepreke i sprječava koliziju s njima, prikazano na slici 8. Zaslon osjetljiv na dodir omogućava komunikaciju s hvataljkom, učenje robota i odabir različitih načina hvatanja predmeta, a može se birati između paralelnog hvatanja predmeta, hvatanja predmeta pod kutem (za predmete kružnog presjeka) ili kombinacija oba način, prikazani na slici 9. Kamera, koja je smještena između prstiju hvataljke, služi za detekciju okoline, razlikovanje i traženje objekata. Sigurno ograničenje sile osigurava točnu silu hvatanja pri svakom rukovanju, čak i pri rukovanju teških predmeta. Statusne LED diode govore operateru status hvataljke i identifikaciju predmeta.

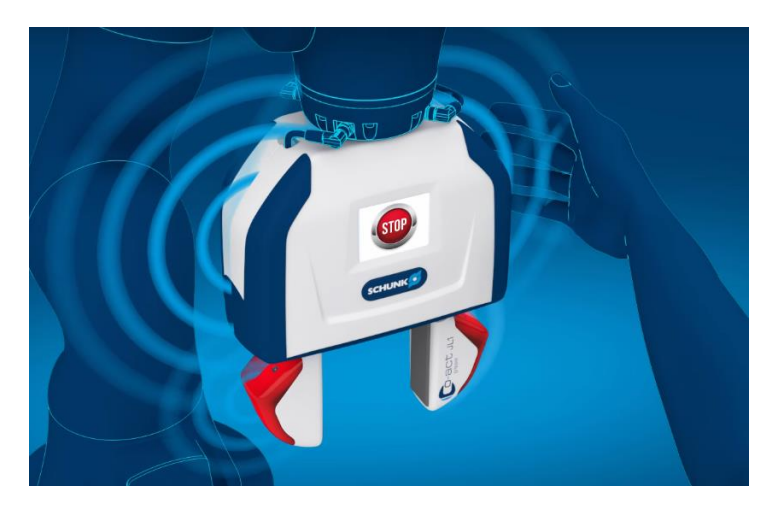

**Slika 8. Detekcija kolizije kapacitivnim senzorom**

<span id="page-20-1"></span><span id="page-20-0"></span>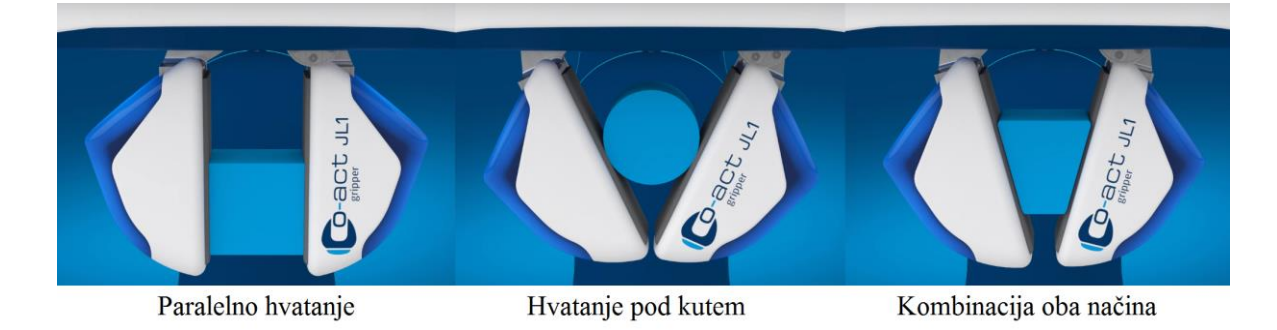

**Slika 9. Različiti načini hvatanja**

## **3. CILJ RADA**

Kao što je već navedeno u uvodnom poglavlju, sve više se uvode kolaborativni roboti u proizvodnju. Njihova je primjena jako raznolika, od jednostavnih *pick and place* operacija do podizanja teških predmeta radi lakše ugradnje. S obzirom na to da su kolaborativni roboti skupi, a kompletna pretvorba industrijskog robota u kolaborativnog zahtjeva mnogo opreme, rada i vremena, temelj ovog diplomskog rada je da se napravi kolaborativna hvataljka koja će se ugraditi na industrijskog robota i time olakšati njegovo rukovođenje.

Kolaborativna hvataljka se razvija za industrijskog *Fanuc*-ovog robota *LR Mate 200iC- 5L*, koji se nalazi u Laboratoriju za projektiranje izradbenih i montažnih sustava, a detaljnije je opisan u sljedećem poglavlju. Funkcije koje kolaborativna hvataljka mora imati su mogućnost vođenja robota po prostoru pritiskom na tipkalo, pamćenje točke u prostoru, otvaranje zatvaranje hvataljke te izvršavanje naučenog programa. Mora imati mogućnost vođenja robota različitim brzinama, a sve na temelju primijenjene vanjske sile. Tipkala na sebi imaju LED diode radi lakšeg registriranja stanja tipkala. Također, robot mora zaustaviti svoju radnju, ako dođe do kolizije kolaborativne hvataljke s okolnim predmetima. Da bi sve to bilo izvedivo potrebno je napraviti program za robota koji sadrži sve nabrojane funkcije i izraditi kućište kolaborativne hvataljke koje će na sebi imati tipkala za upravljanje robotom.

Cilj i motivacija ovog rada leže u tome što su svi ti sustavi zatvoreni. Poznati su načini rada kolaborativnog robota i hvataljke no ne i sama pozadina, odnosno svi procesi i programi koji se vrte da bi kolaborativni robot i hvataljka radili na najbolji mogući način. Svi proizvođači kolaborativnih robota i hvataljki imaju posebne odjele i timove s velikim brojem inženjera koji usavršavaju takve stvari, dok će se u Laboratoriju za projektiranje izradbenih i montažnih sustava to ostvariti na industrijskom robotu korištenjem jednog senzora sile. Ne postoji odreĎen smjer za rješavanje ovog problema. Potrebno je krenuti od jednostavniji radnji, kao na primjer vođenje robota u jednom smjeru, sve do onih zahtjevnijih, primjerice rotiranje i translatiranje robota istovremeno. S obzirom na to da ne postoji jednoznačno rješenje, javljaju se dodatni izazovi i potrebno je sagledati problem iz šire perspektive, isprobati različite načine

programiranja robota i odabrati onaj najpovoljniji, kontinuirano poboljšavati program i nadograđivati ga.

Dodatni razlog za odabir ove teme je u tome što će poslužiti u edukacijske svrhe. U Laboratoriju za projektiranje izradbenih i montažnih sustava može se raditi na industrijskim *Fanuc*-ovim i kolaborativnim *Universal*-ovim robotima, no ne postoji ni jedna kolaborativna hvataljka s tipkalima. Pick and place operacije koje se inače rade preko upravljačke konzole, moći će se raditi korištenjem samo kolaborativne hvataljke.

U sljedećim poglavljima opisan je tijek razvoja kolaborativne hvataljke te sva oprema i alati koja se koristila pri njenoj izradi.

## **4. OPREMA I ALATI**

Za izradu ovog diplomskog zadatka korišten je *Fanuc*-ov industrijski robot *LR Mate 200 iC - 5L* koji se nalazi u Laboratoriju za projektiranje izradbenih i montažnih sustava, prikazan na slici 10. Robot ima instaliran senzor sile *FS - 10iA* koji se koristio pri programiranju robota. Programiranje robota napravljeno je u računalnom alatu *Karel*, koji se nalazi u *RoboGuide* paketu. *Karel* ne podržava rad s matricama, te je zbog toga za obradu podataka sa senzora sile korišten računalni alat *Matlab*. Modeli kolaborativne hvataljke su napravljeni u softveru *Catia*. Ostala oprema koja se koristila ili je ugrađena su tipkala, vanjski konektor za upravljanje s robotskim signalima, 3D tiskač za izradu prototipova, vijci, matice…

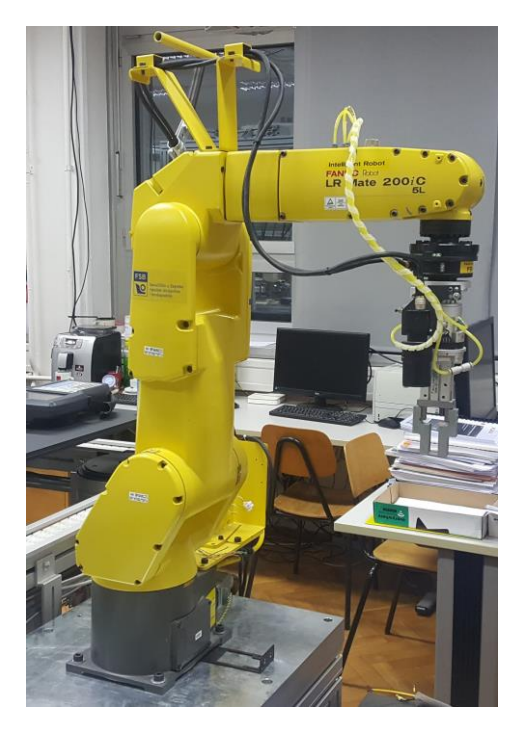

**Slika 10.** *Fanuc LR Mate 200iC - 5L*

## <span id="page-23-0"></span>**4.1. Robot** *Fanuc LR Mate 200iC - 5L*

Robot *LR Mate 200iC - 5L* je šest-osni što znači da ima šest stupnjeva slobode gibanja plus otvaranje/zatvaranje hvataljke. Svi stupnjevi slobode gibanja su rotacijski. Jedan je od manjih *Fanuc*-ovih robota, ali bez obzira na to ima široku primjenu u industriji. Od posluživanja strojeva, rukovanja materijalom, montaže pa sve do doziranja i uklanjanja materijala. Uska ruka i malo postolje omogućuju mu rad u skučenim prostorima. Doseg mu je 892 mm, što je najveći doseg iz serije 200iC. Ima nosivost od 5 kg, a ponovljivost od 0,03 mm. Veće brzine i

*Fakultet strojarstva i brodogradnje 11*

mogućnost izokretanja ruke pospješuju njegovu primjenu i funkciju. Može se postaviti na različite pozicije (pod, strop, pod kutem ili unutar drugih strojeva) ovisno o primjeni. Ima veću krutost i naprednu servo tehnologiju koja omogućuje nesmetano gibanje bez vibracija pri velikim brzinama [7]. Slika 11. prikazuje shematski prikaz radnog prostora robota *LR Mate 200iC - 5L*.

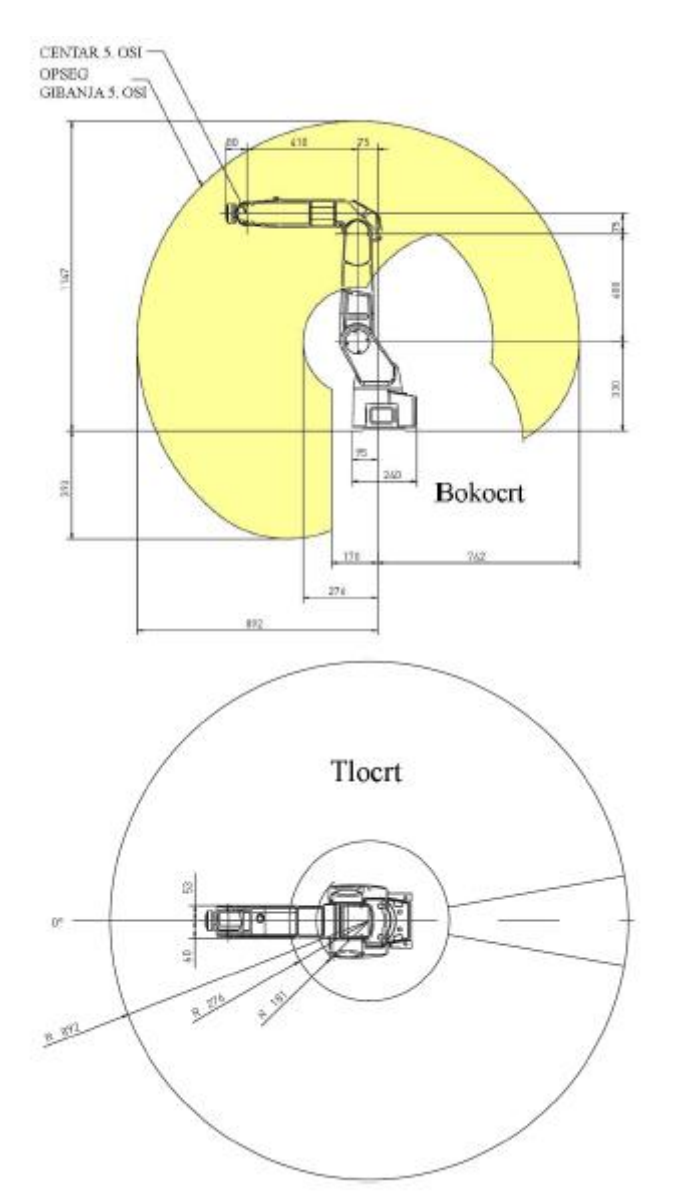

<span id="page-24-0"></span>**Slika 11. Shematski prikaz radnog prostora robota** *LR Mate 200iC - 5L* **[8]**

Na slici 12. prikazana je tablica s osnovnim tehničkim karakteristikama robota. Oznake J1 - J6 označavaju zglobove robota. Maksimalna brzina se odnosi kad je robot neopterećen, a u nosivost robota nije uključen senzor sile, kamera i hvataljka tako da je stvarna nosivost nešto manja [8].

| Broj osi                         |    | 6                            |
|----------------------------------|----|------------------------------|
| Težina                           |    | $29 \text{ kg}$              |
| Doseg                            |    | 892 mm                       |
| Točnost ponavljanja              |    | $\pm 0.03$ mm                |
| Maksimalna<br>nosivost na zglobu |    | $5 \text{ kg}$               |
| Opseg<br>gibanja                 | J1 | 340° (5,93 rad)              |
|                                  | J2 | $230^{\circ}$ (4,01 rad)     |
|                                  | J3 | $373^{\circ}$ (6.51 rad)     |
|                                  | J4 | 380° (6,63 rad)              |
|                                  | J5 | $240^{\circ}$ (4,19 rad)     |
|                                  | J6 | $720^{\circ}$ (12,57 rad)    |
| Maksimalna<br>brzina             | J1 | $270\% (4.71 rad/s)$         |
|                                  | J2 | $270\% (4.71 rad/s)$         |
|                                  | J3 | $270^{\circ}/s$ (4,71 rad/s) |
|                                  | J4 | 450°/s (7,85 rad/s)          |
|                                  | J5 | $450\% (7,85 \text{ rad/s})$ |
|                                  | J6 | 720°/s (12,57 rad/s)         |

**Slika 12. Tehničke karakteristike robota** *LR Mate 200iC - 5L* **[8]**

## <span id="page-25-0"></span>*4.1.1. Upravljačka jedinica R-30iA Mate*

Upravljačka jedinica (eng. *Controller*), prikazana na slici 13., koristi se za upravljanje robotom *LR Mate 200iC - 5L*. Ima kompaktnu konstrukciju pa je lako prenosiva. Neke od prednosti su vrijeme paljenja koje je manje od minute i brzo ponovno pokretanje, što uvelike povećava vrijeme rada robota. Postoji zaštita u slučaju gubitka električne energije tako da je robot zapamtio sve što je napravio i gdje je stao, pa pri ponovnom paljenju nastavlja od točke na kojoj je stao. Nakon ponovnog pokretanja, program provjerava je li se robot pomaknuo iz tolerancija da bi spriječio neočekivana gibanja ili kolizije. Zahtjeva minimalno održavanje zbog smanjenog broja komponenti i jednostavnim pristupom do njih. Upravljačka jedinica osigurava jednostavno skidanje ili učitavanje robotskih programa i korištenje električnih ulaznih i izlaznih signala u svrhu upravljanja stanjima hvataljke i ostalih vanjskih alata [9].

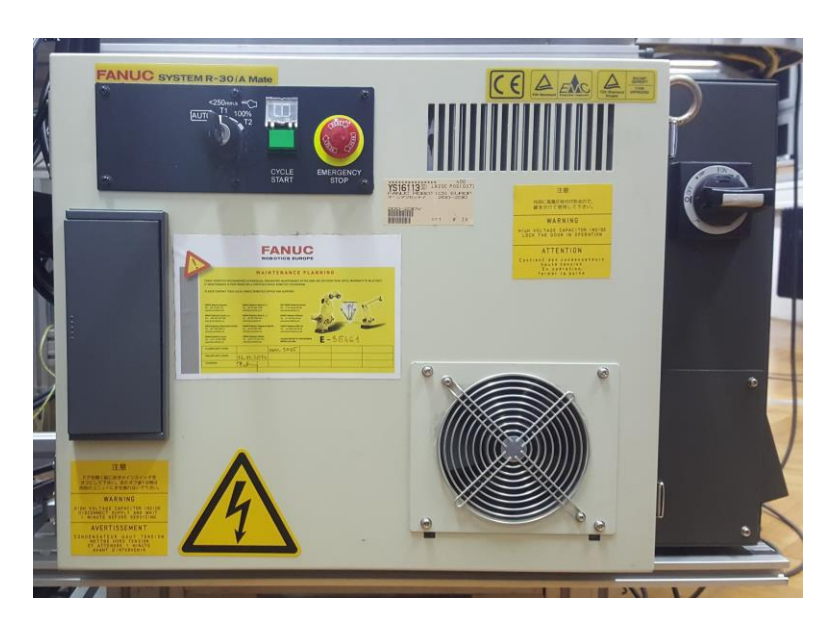

**Slika 13. Upravljačka jedinica** *R-30iA Mate*

<span id="page-26-0"></span>Na upravljačkoj jedinici se može birati između tri različita načina izvođenja programa, a to su: T1, T2 i AUTO.

T1 način rada je testni način rada u kojem je brzina ograničena na 250 mm/s. Koristi se prilikom učenja robota i za ispitivanje programa. Programi se izvršavaju uz pomoć upravljačke konzole. U T2 načinu rada nema ograničenja brzine, ali se programi također moraju izvoditi uz pomoć upravljačke konzole. Koristi se kad treba provjeriti vrijeme ciklusa izvođenja programa. Način rada AUTO je automatski način rada. Nema ograničenja brzine, a nije potrebna ni upravljačka konzola za izvođenje programa. Koristi se u industrijskim postrojenjima gdje robot iznova izvršava naučenu operaciju [8]. U tablici 2. prikazane se tehničke karakteristike upravljačke jedinice R-30iA Mate.

| Težina        | $55$ kg |
|---------------|---------|
| <b>Dužina</b> | 588 mm  |
| Širina        | 320 mm  |
| <b>Visina</b> | 400 mm  |

<span id="page-26-1"></span>**Tablica 2. Tehničke karakteristike upravljačke jedinice [10]**

#### *4.1.2. Upravljačka konzola*

Upravljačka konzola ili privjesak za učenje (eng. *Teach Pendant*), prikazana na slici 14., prvenstveno služi za programiranje robota, ručno pomicanje robota u tri translacije (*x*, *y*, *z*) i tri rotacije (*w, p, r*), a preko nje se dobivaju različite informacije ili upozorenja.

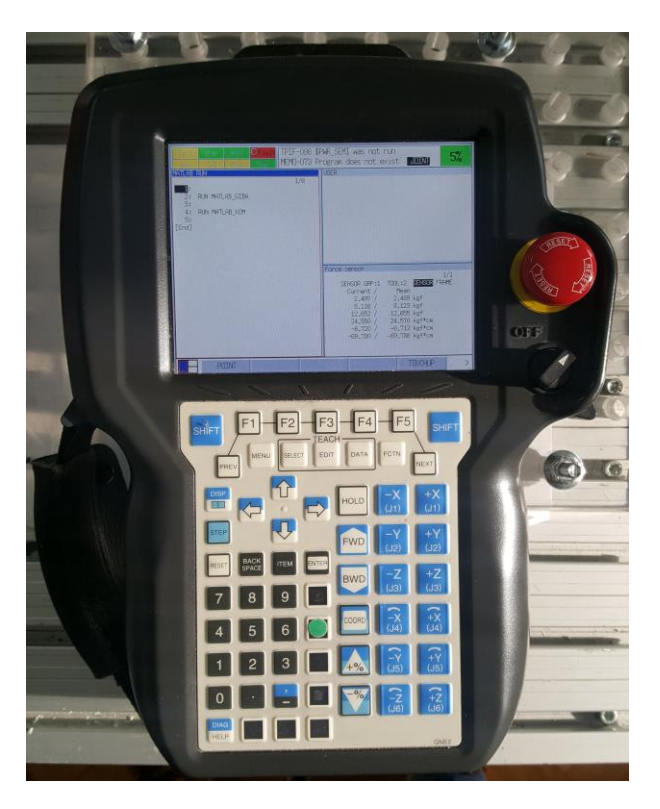

**Slika 14. Upravljačka konzola (eng.** *Teach Pendant***)**

<span id="page-27-0"></span>Može se koristiti za:

- pregled trenutne pozicije robota (u korisničkom koordinatnom sustavu, koordinatnom sustavu svijeta robota…),
- trenutne rotacije zglobova robota,
- pregled stanja ulaznih i izlaznih signala (digitalnih, analognih, robotskih),
- pisanje programa [8]…

#### **4.2. Senzor sile** *FS - 10iA*

Na robot je postavljen senzor sile *FS - 10iA*, prikazan na slici 15. Očitava tri komponente sile:  $F_x$ ,  $F_y$  i  $F_z$  i momente oko svake osi:  $M_x$ ,  $M_y$ ,  $M_z$ . Sa senzorom sile robot ostvaruje dodatne mogućnosti. Primjerice umetanje radnog dijela u držač alata s malim tolerancijama bez zaglavljivanja. Može polirati metalne dijelove tako što mjeri primijenjenu silu i kontrolira putanju robota u realnom vremenu i na taj način drži alat pritisnut konstantnom silom na obraĎivani dio. Omogućuje lakše sastavljanje velikih i teških sklopova. Senzor sile maksimizira efektivno vrijeme rada u oblikovanju proizvoda. A može i provoditi inspekciju provrta ili osovina pomoću graničnog mjerača pričvršćenog ispod senzora sile [11].

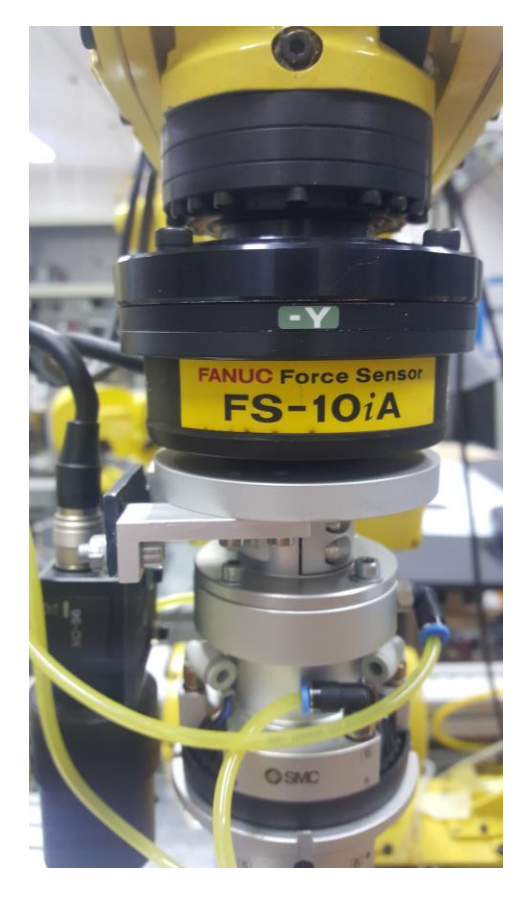

**Slika 15. Senzor sile** *FS - 10iA*

## <span id="page-28-0"></span>**4.3. Računalni alati**

Za rješavanje zadataka potreban je *Fanuc*-ov programski alat *Karel* za programiranje njihovih robota. *Karel* je dio softverskog paketa *RoboGuide* koji sluţi za *offline* programiranje *Fanuc* robota. U rješavanju zadatka je korišten i *Matlab* i *Catia*. *Matlab* je korišten za obradu podataka koji su poslani iz *Karel*-a. IzmeĎu ostalog napravljena je pretvorba *string* podataka u numeričke vrijednosti, računanje homogenih transformacija i slanje podataka natrag u *Karel* korištenjem TCP/IP protokola. *Catia* je računalni softver za 3D modeliranje i u ovom radu je korištena za modeliranje dijelova kolaborativne hvataljke.

#### *4.3.1. RoboGuide*

Osim za *offline* programiranje robota, *RoboGuide* je simulacijski softver u kojem se može napraviti, programirati i simulirati cijela robotska stanica u 3D okruženju, bez potrebe fizičkih prototipova i troškova njihova postavljanja. *RoboGuide* omogućuje vizualizaciju jedne ili više robotskih stanica čime je rizik od krivog postavljanja robota u stvarnom svijetu manji [12].

## *4.3.2. KAREL*

*Karel* je programski jezik, jako sličan *Pascalu*. Napisani program treba prevesti u strojni jezik i poslati u upravljačku jedinicu robota. Program se može simulirati i na virtualnom robotu u *RoboGuide*-u. Na slici 16. prikazan je primjer pisanja *Karel* programa.

<span id="page-29-0"></span>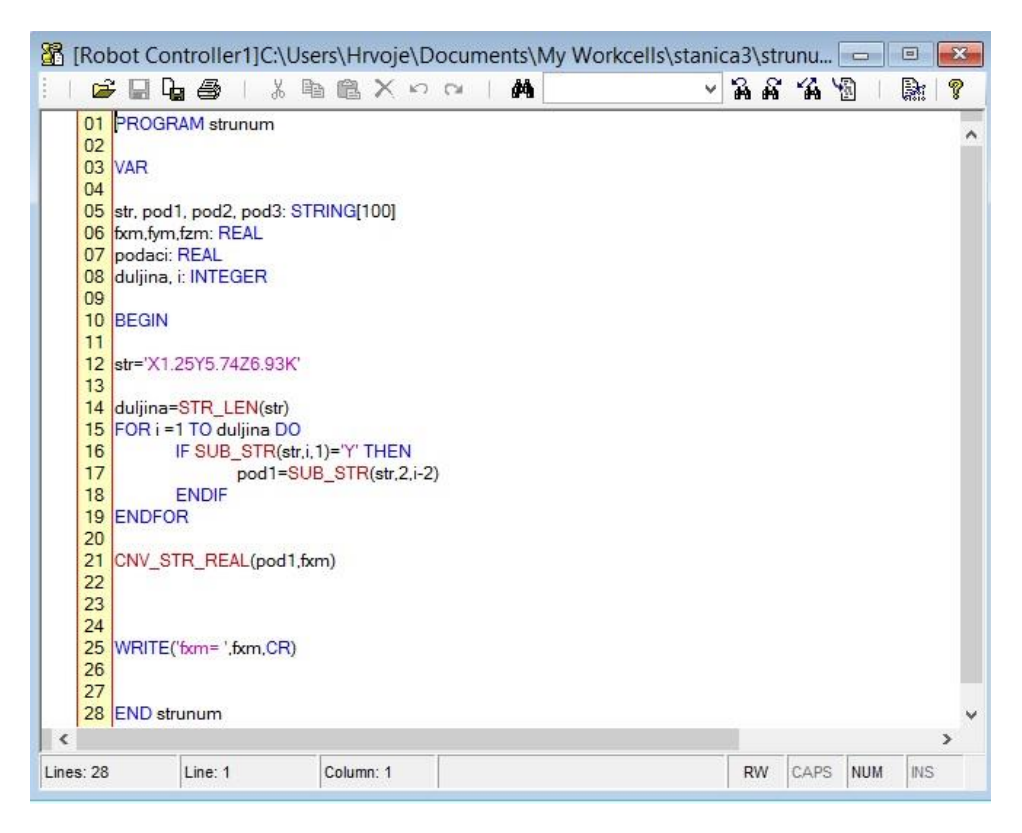

**Slika 16. Primjer** *Karel* **programa**

#### *4.3.2.1. Struktura programa*

Novi program u *Karel*-u započinje ključnom riječi **PROGRAM** i iza nje je potrebno napisati ime programa, koje je kraće od osam znakova. Dalje je potrebno definirati varijable (ključna riječ **VAR**) i konstante (ključna riječ **CONST**) koje će se koristiti u programu. Konstante mogu biti samo cjelobrojni brojevi. Nakon definiranja varijabli i konstanti, početak glavnog programa započinje naredbom **BEGIN** i ispod nje kreće glavni dio programa u kojem se izvršavaju zadane naredbe, pozivaju potprogrami, upravlja se robotom, pozivaju rutine, izvode petlje… Ključna riječ **END** i ime programa iza nje označavaju kraj programa. Komentari se pišu tako da se ispred komentara stave dvije crtice: -- i označeni su zelenom bojom.

#### Sintaksa programa:

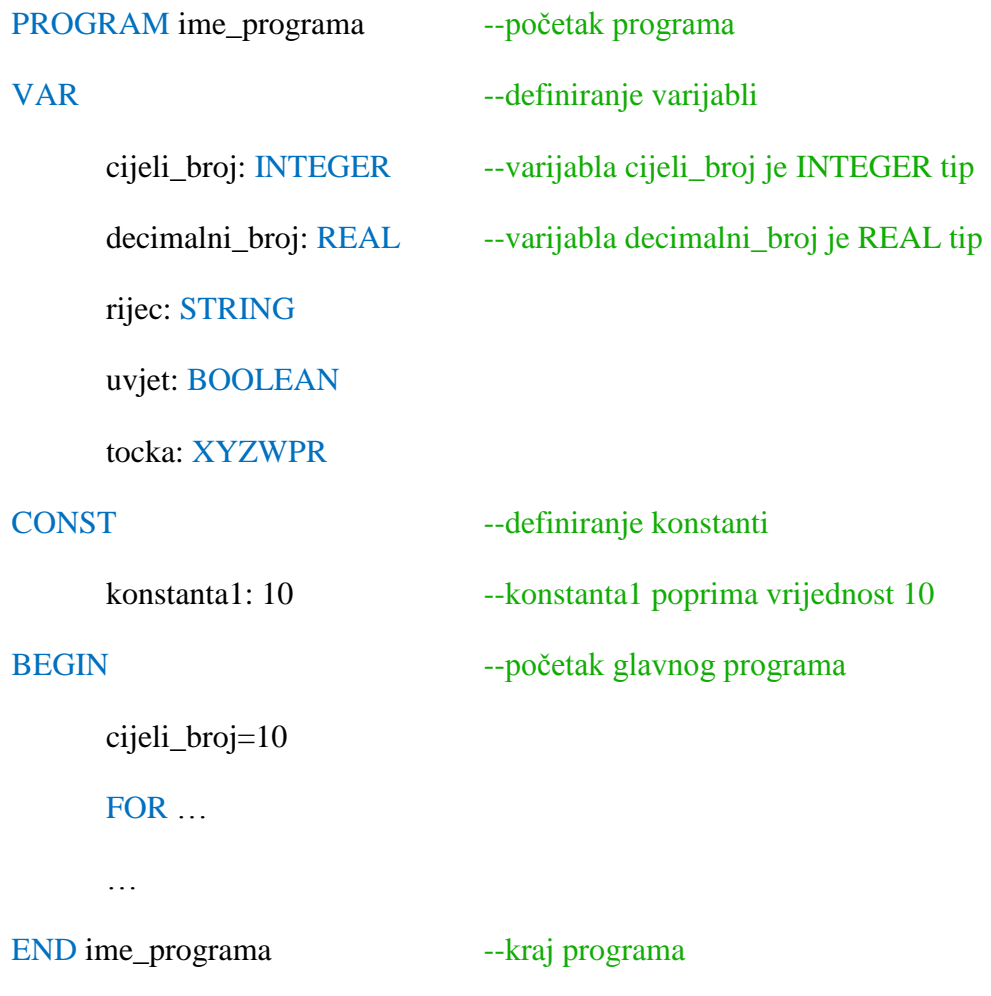

## *4.3.2.2. Tipovi varijabli*

Kao i ostali računalni programski jezici tako i *Karel* ima više tipova varijabli. Mnogi tipovi varijabli su slični ostalim programskim jezicima (INTEGER, REAL, BOOLEAN), no u *Karel*-u postoje varijable specifične za rad s robotima (XYZWPR, CONFIG). Najčešći tipovi varijabli su [8]:

- INTEGER može poprimiti vrijednost cjelobrojnih brojeva (od -2147483648 do 2147483646)
- REAL poprima vrijednost decimalnih brojeva od -3,4028236∙10<sup>38</sup> do 3,4028236∙10<sup>38</sup>
- STRING može biti kombinacija slova, brojeva, i posebnih znakova
- BOOLEAN može imati vrijednost TRUE (istina, 0) ili FALSE (laž, sve osim 0)
- XYZWPR pozicijska varijabla, ima šest decimalnih vrijednosti, tri translacije i tri rotacije
- CONFIG varijabla vezana uz konfiguraciju robota

Postoje još i sistemske varijable (eng. *system variable*) koje su preddefinirane u upravljačkoj jedinici robota, a u *Karel*-u je omogućen rad s većinom sistemskih varijabli. Sistemske varijable započinju znakom \$ te su napisane velikim slovima bez razmaka. Neke od sistemskih varijabli [8]:

- \$MOTYPE određuje način gibanja od početne do krajnje točke, a može poprimiti vrijednosti LINEAR (linearno gibanje po pravcu), CIRCULAR (kružno gibanje) i JOINT (gibanje interpolacijom zglobova)
- \$TERMTYPE- odreĎuje način izvršavanja gibanja, odnosno vremena i brzinu ubrzanja i usporenja (FINE, VARDECEL, NODECEL…)
- \$SPEED određuje brzinu izvršavanja pojedinog gibanja (mm/s)
- \$UFRAME koristi se za definiranje pozicija i konfiguracija korisničkog koordinatnog sustava

• \$UTOOL - koristi se za definiranje pozicija i konfiguracije koordinatnog sustava alata

#### *4.3.2.3. Uvjetne naredbe [8]*

Najčešća uvjetna naredba je IF…THEN…ELSE koja izvršava blok naredbi ako je uvjet zadovoljen. Ima dva oblika, a sintaksa prvog oblika je:

IF uvjet THEN

Blok naredbi

ENDIF

Sintaksa drugog oblika je:

IF uvjet THEN

Prvi blok naredbi

ELSE

Drugi blok naredbi

ENDIF

Druga uvjetna naredba je SELECT naredba koja ima sljedeću sintaksu:

SELECT *ulazna\_var* OF

 $CASE (1):$ 

 $-$ blok naredbi koje se izvršavaju ako je ulazna $\gamma$ ar = 1

CASE (2):

 $-$ blok naredbi koje se izvršavaju ako je ulazna var = 2

 $CASE (3):$ 

 $-$ blok naredbi koje se izvršavaju ako je ulazna var = 3

# *4.3.2.4. Petlje [8]*

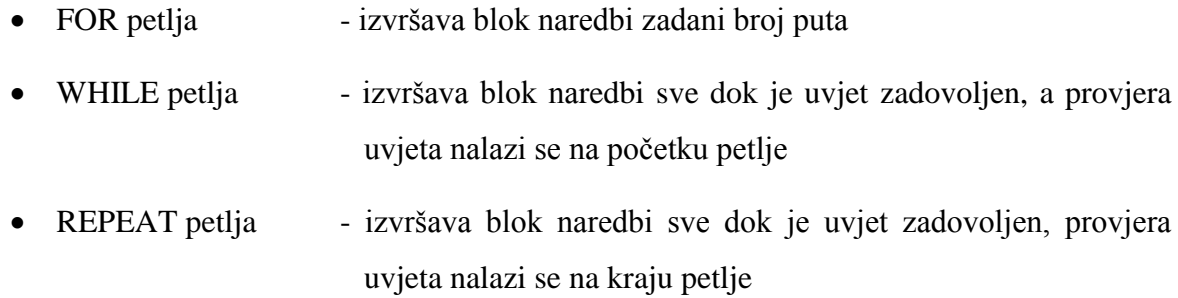

## **5. OBLIKOVANJE KOLABORATIVNE HVATALJKE**

Model kolaborativne hvataljke je napravljen u softveru Catia. Napravljeno je nekoliko verzija dok se nije došlo do najbolje i završne verzije. Prototip modela je napravljen 3D printanjem. Jedan dio je isprintan u Laboratoriju za projektiranje izradbenih i montažnih sustava na 3D printeru kojeg je kolega Mario Klasić napravio za svoj diplomski rad, a drugi dio u SLS tehnologiji.

#### **5.1. Početne verzije kolaborativne hvataljke**

U prvoj verziji, kućište kolaborativne hvataljke je zamišljeno da bude iz jednog komada, koji na sebi ima ručku i otvor na suprotnoj stranici za lakšu ugradnju. Model prve verzije kućišta kolaborativne hvataljke je prikazan na slici 17.

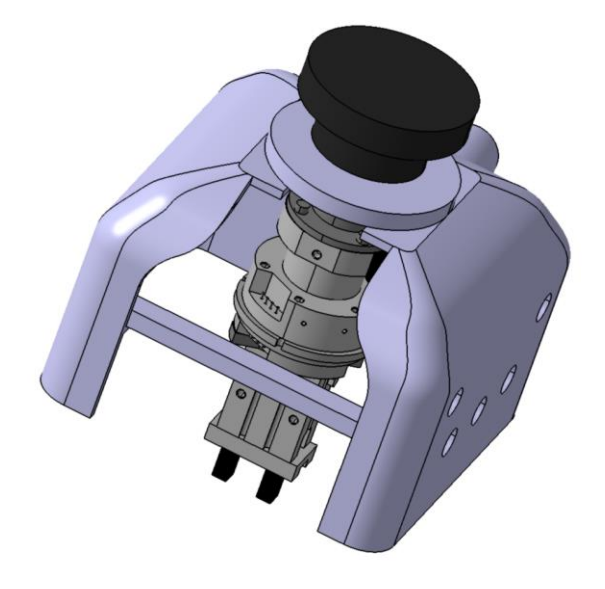

**Slika 17. Model prve verzije kućišta kolaborativne hvataljke**

<span id="page-34-0"></span>Nedostaci ove verzije su konstrukcija iz jednog komada, preveliki neiskorišteni prostor, prerobusna konstrukcija, te otvorena jedna stranica. U drugoj verziji išlo se na podjelu kućišta na više dijelova, te njihovog međusobnog sklapanja, na slici 18. prikazana je druga verzija koja se sastoji se od prirubnice, ručke i okvira. Nedostaci tog modela su ručka koja viri i znatno smanjuje radni prostor robota zbog mogućih kolizija, predimenzionirani dijelovi i neiskorišteni prostor.

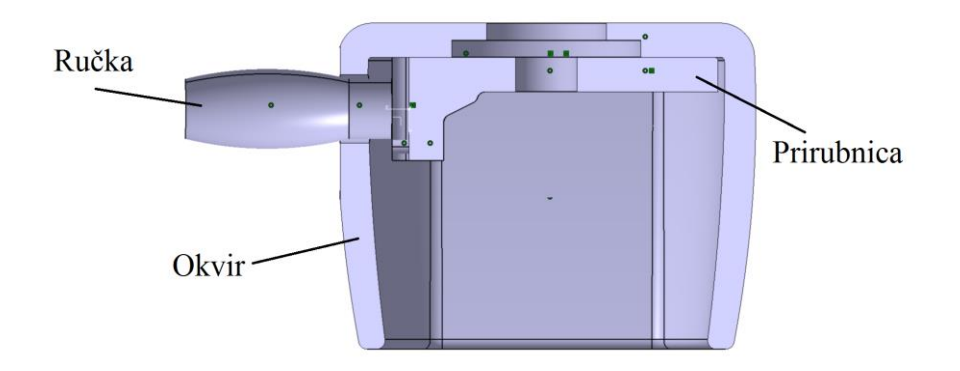

**Slika 18. Model druge verzije**

<span id="page-35-0"></span>U trećoj verziji su smanjene dimenzije dijelova kućišta kolaborativne hvataljke, te je ručka napravljena zakrivljena kako bi se povećao radni prostor robota i smanjile mogućnosti kolizije s okolinom. Također su predviđena mjesta za tipkala, spajanje prirubnice i okvira vijcima i mjesto za nosače koji drže kameru. Nedostaci su i dalje mala predimenzioniranost i neiskorišteni prostor. Slika 19. prikazuje treću verziju modela kućišta kolaborativne hvataljke.

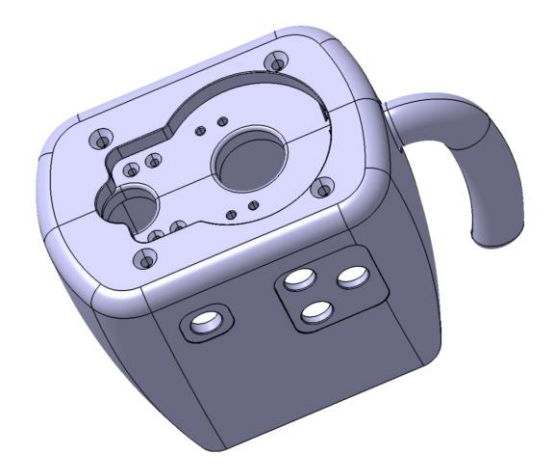

**Slika 19. Treća verzija modela**

<span id="page-35-1"></span>Da bi se neiskorišteni prostor smanjio, adapterska ploča na robotu je zarotirana za 90°. Napravljen je i potpuno novi model kućišta kolaborativne hvataljke bez ručke, a okvir je modeliran tako da služi za vođenje robota po prostoru. Na slikama 20. i 21. prikazan je novi model kućišta kolaborativne hvataljke, koji je naknadno dorađivan, a u potpoglavljima ispod su malo detaljnije opisani njegovi dijelovi.
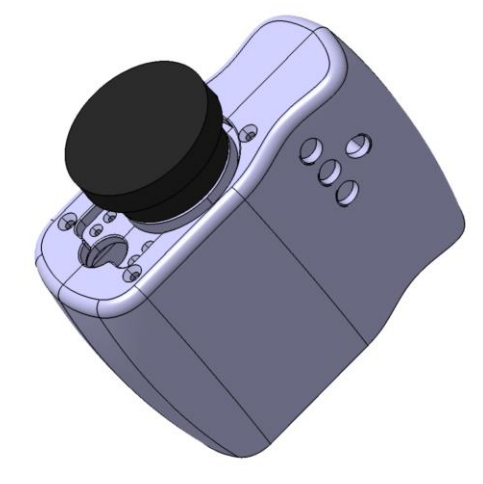

**Slika 20. Završni model kućišta kolaborativne hvataljke**

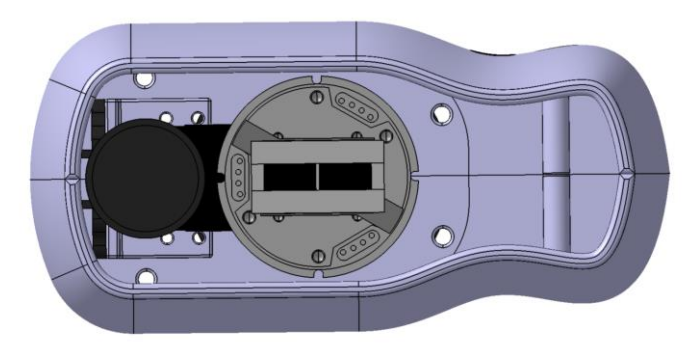

**Slika 21. Završni model kolaborativne hvataljke - pogled od ispod**

## **5.2. Prirubnica**

U odnosu na početne prirubnice, u završnoj verziji nema mjesto predviđeno za ručku, smanjena je dužina, širina i debljina. Napravljena je iz dva dijela koja se međusobno spajaju značajkom oblika, odnosno napravljeni su "pinovi" i uvrti. Jedan dio prirubnice prikazan je na slici 22., a sklopni model na slici 23. Prirubnica se vijcima pričvršćuje na adaptersku ploču robota, odmah ispod senzora sile. Na sebi ima provrte za vijke za spoj nosača koji drže pločicu na kojoj se nalazi kamera, ima provrte za vijke za učvršćenje okvira na prirubnicu, te ima veći provrt za prolaz kablova kamere i tipkala. Gabaritne mjere su: 152x90 x8 mm. Slika 24. prikazuje prirubnicu pričvršćenu na adaptersku ploču zajedno s nosačima i pločicom za kameru.

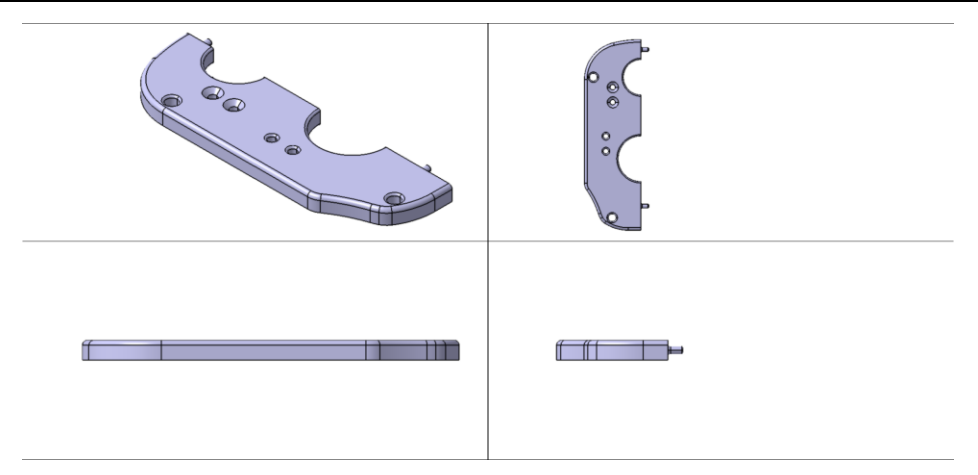

**Slika 22. Prirubnica - jedna komponenta**

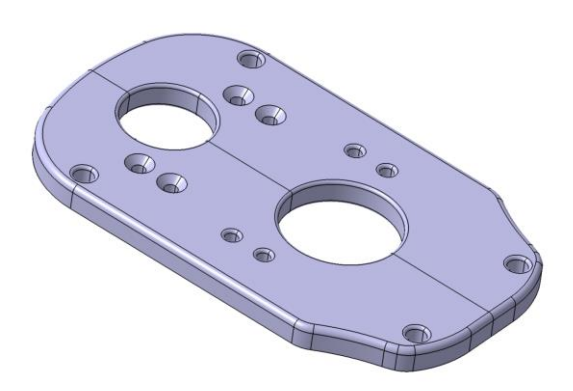

**Slika 23. Prirubnica**

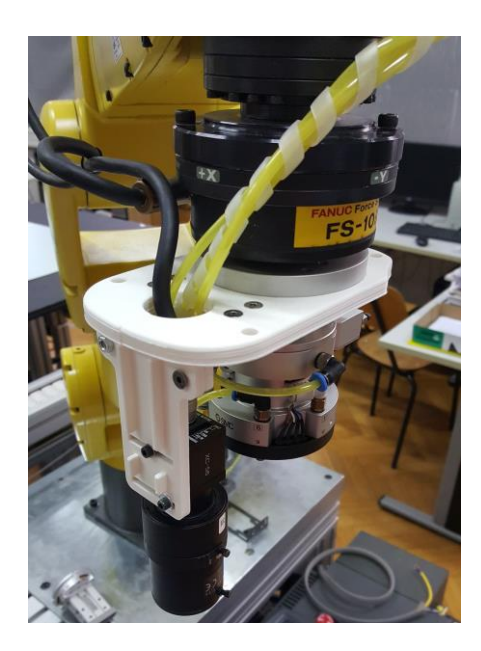

**Slika 24. Prirubnica pričvršćena na adaptersku ploču robota**

### **5.3. Ovir**

Radi lakše montaže, okvir je modeliran iz dva simetrična dijela, osim što se na jednom dijelu nalaze provrti za ugradnju tipkala. Jedan dio okvira prikazan je na slici 25.

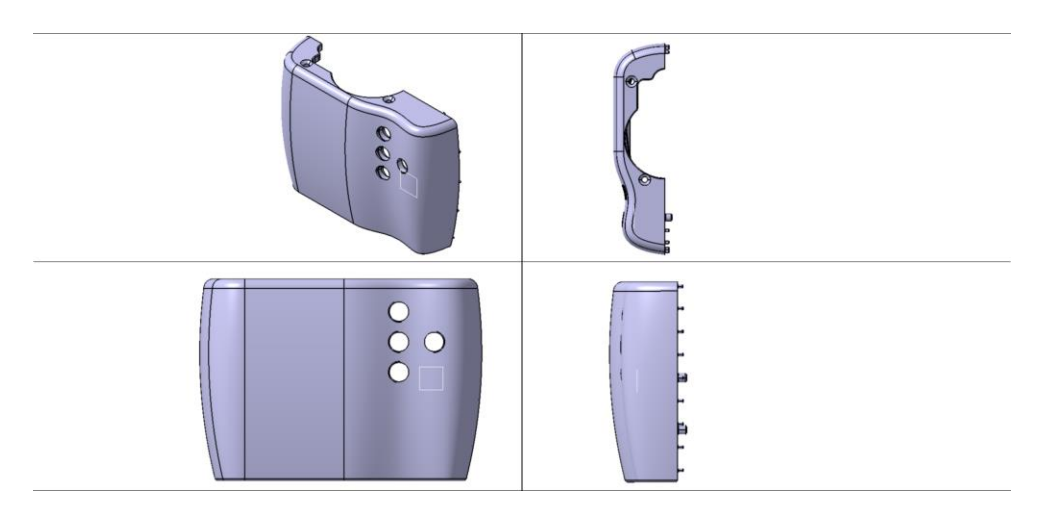

**Slika 25. Jedan dio okvira**

Okvir se spaja na prirubnicu s četiri vijka, a spoj dva dijela okvira je osiguran oblikom ("pinovi" i slijepe rupe duž spojnih stranica) i dodatnom značajkom s prolaznom rupom tako da se s unutarnje strane mogu postaviti metrički vijci i pričvrstiti jedan dio okvira za drugi. S unutarnje strane, na mjestu gdje se hvata okvir rukom, su napravljene dvije značajke koje osiguravaju da se okvir na savija prilikom pritiska. Također su napravljena rebra radi povećanja krutosti same konstrukcije. Slike 26., 27., i 28. prikazuju unutarnju stranu okvira.

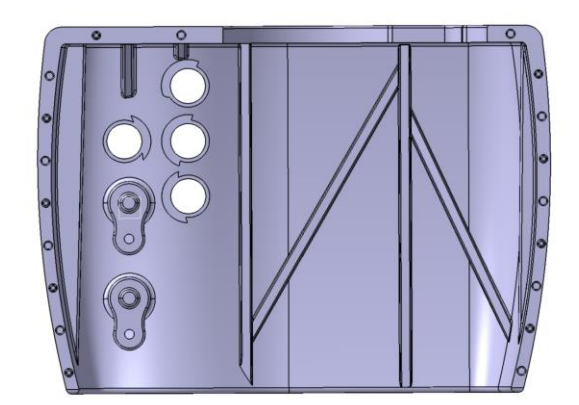

**Slika 26. Unutarnja strana okvira**

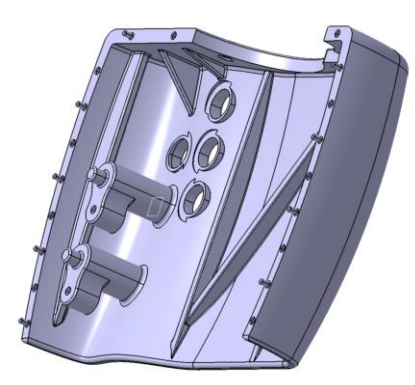

**Slika 27. Pogled na dodatne značajke za unutarnji spoj vijcima i protiv savijanja prilikom drţanja rukom**

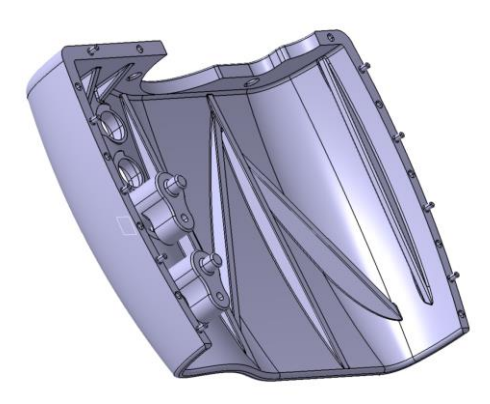

**Slika 28. Pogled na rebra radi povećanja krutosti**

Slika 29. prikazuje spoj okvira i prirubnice, a slika 30. pogled od ispod kako bi kolaborativna hvataljka trebala izgledati kad se pričvrsti na robot.

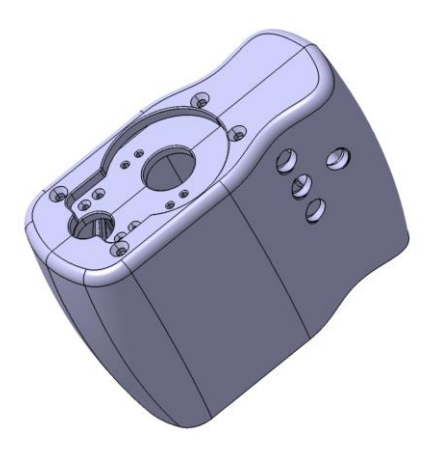

**Slika 29. Spoj okvira i prirubnice**

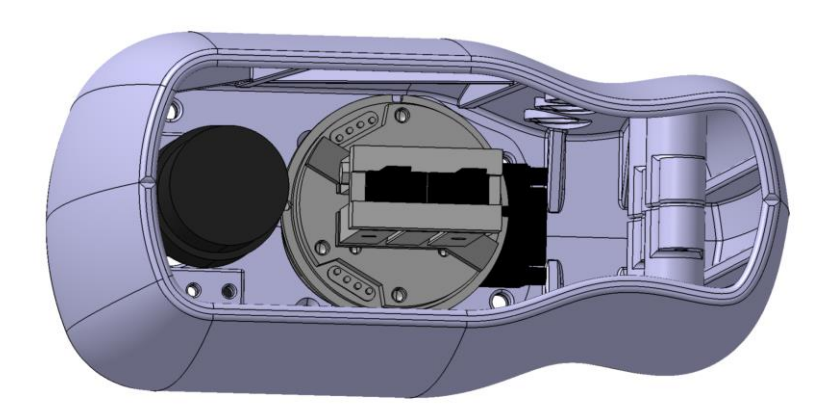

**Slika 30. Pogled od ispod na kolaborativnu hvataljku**

Na slici 31. prikazan je okvir kolaborativne hvataljke postavljen na robota. Na desnoj strani se nalaze tipkala, a na toj strani je i hvatište okvira za vođenje robota po prostoru.

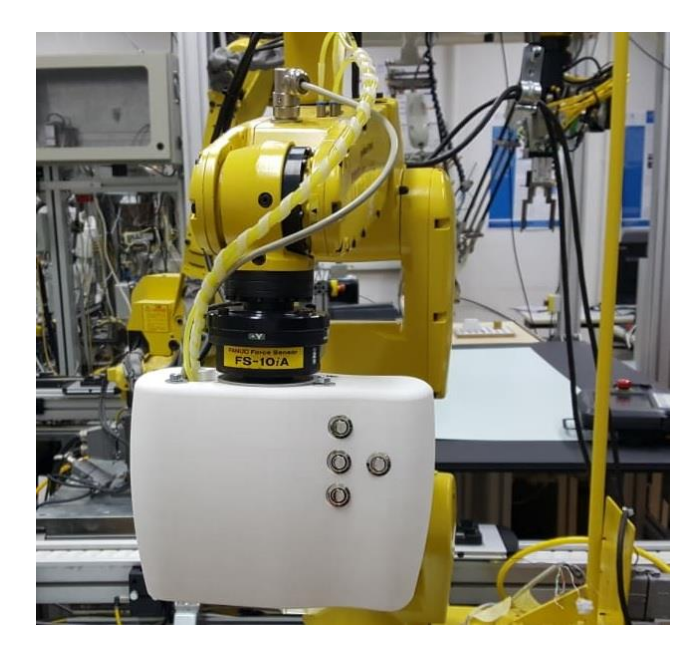

**Slika 31. Okvir kolaborativne hvataljke**

## **5.4. Nosač i pločica za kameru**

Za potrebe kamere modelirana je pločica na koju se kamera pričvršćuje i nosači koji drže tu pločicu i koji se pričvršćuju na prirubnicu. Spojevi nosača i prirubnice, te pločice za kameru i nosača ostvareni su vijcima. Gabaritne mjere nosača su: 40x15x15 mm, a model je prikazan na slici 32.

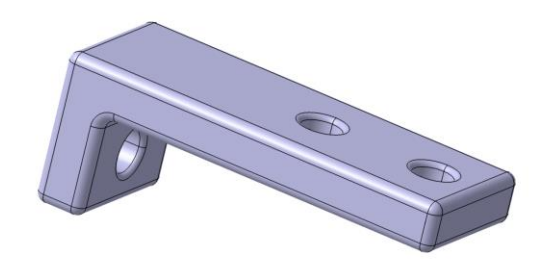

**Slika 32. Model nosača**

Model pločice koja drži kameru prikazan je na slici 33. Napravljena su rebra na jednoj stranici radi povećanja krutosti i debljina je povećana za 2 mm u odnosu na prvu verziju (prva verzija nije imala rebra). Na slici 24. se može vidjeti pločica pričvršćena na prirubnicu preko nosača.

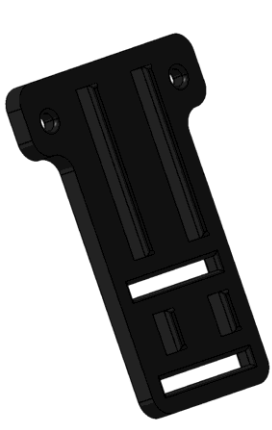

**Slika 33. Model pločice za kameru**

### **5.5. Prsti hvataljke**

Za hvatanje predmeta modelirani su prsti hvataljke. Prsti se ugrađuju na model hvataljke *MHZ2-20DN-A3*, proizvođača *SMC*. Gabaritne mjere prstiju su: 75x28x20 mm. U zatvorenom položaju, udaljenost između prstiju je 27,2 mm. Na sebi imaju provrte za vijčani spoj s hvataljkom. Slike 34. i 35. prikazuju modelirane prste.

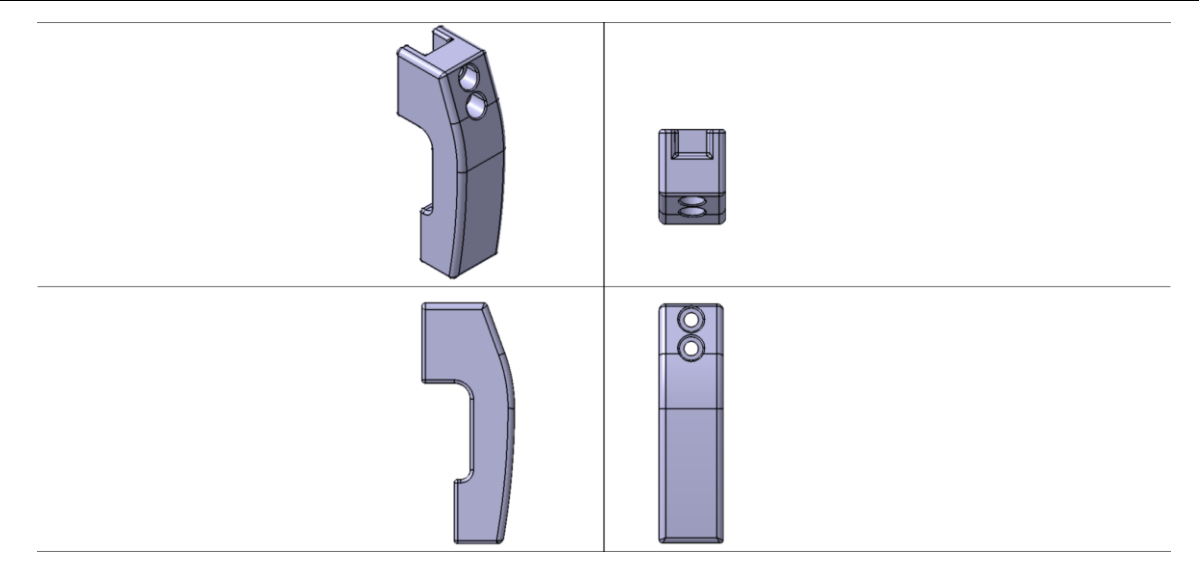

**Slika 34. Model prstiju hvataljke**

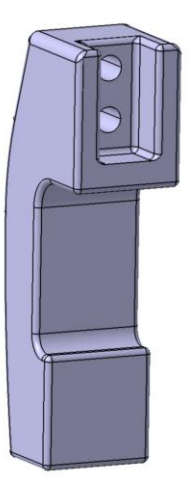

**Slika 35. Model prstiju hvataljke - drugi pogled**

# **6. UGRADNJA TIPKALA**

Na kolaborativnu hvataljku su ugrađena tri radna tipkala i jedan prekidač. Razlika između radnih tipkala i prekidača je u načinu njihova aktiviranja. Radna tipkala su aktivna samo dok su pritisnuta, a nakon otpuštanja kontakt se prekida, za razliku od prekidača koji ostaju aktivni nakon otpuštanja, te se trebaju ponovno pritisnuti kako bi se kontakt prekinuo. Tipkala na sebi imaju statusne LED diode i svijetle kad su aktivirana. Eksperimentalnom provjerom je utvrđeno da je za napajanje LED dioda potreban napon  $U_{LED} = 12$  V i struja  $I_{LED} = 0.012$  A. S obzirom na to da robot daje napon *U<sup>R</sup>* = 24 V i struju *I<sup>R</sup>* = 0,5 A, potrebno je u strujni krug s tipkalima dodati otpornik *R* koji će smanjiti napon i struju na LED diodama. Shema strujnog kruga prikazana je na slici 36.,

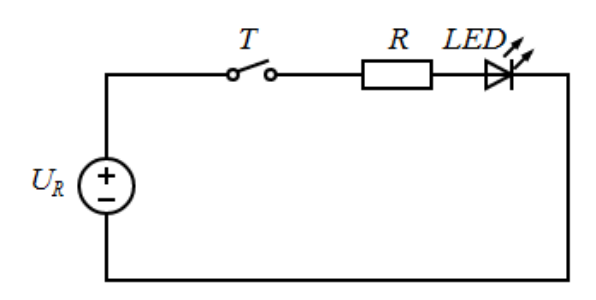

**Slika 36. Strujni krug**

gdje je: *U<sup>R</sup>* - napon koji daje robot,

*R* - otpornik za smanjenje napona i struje na LED diodi

- *LED* LED dioda na tipkalu
- *T* tipkalo.

Otpor LED diode se može dobiti preko formule (1):

$$
R_{LED} = \frac{U_{LED}}{I_{LED}}
$$
  
\n
$$
R_{LED} = \frac{12}{0.012}
$$
  
\n
$$
R_{LED} = 1000 \ \Omega
$$
 (1)

Iz formule (2) za *Ohm*-ov zakon, može se doći do formule za potrebni otpornik *R* (3) i uvrštavanjem dobivenih vrijednosti izračunati vrijednost potrebnog otpornika:

$$
I_{LED} = \frac{U_R}{R + R_{LED}}
$$
 (2)

$$
R = \frac{U_R}{I_{LED}} - R_{LED}
$$
  
\n
$$
R = \frac{24}{0.012} - 1000
$$
  
\n
$$
R = 1000 \Omega
$$
 (3)

Nakon što je izračunato da je potreban otpornik od 1000 Ω, jedno tipkalo je spojeno u strujni krug s otpornikom od 1000 Ω radi provjere. LED dioda je svijetlila, no eksperimentalnim putem se došlo do zaključka da je bolje ugraditi otpornik od 510 Ω, radi boljeg osvjetljenja, a pritom se LED dioda ne grije. Nakon što je određen otpornik koji će biti ugrađen, napravljen je kabel koji spaja periferni konektor i tipkala. Kroz kabel prolazi šest žica, od toga su po jedna žica spojena na 24 V i uzemljenje, a ostale četiri na robotske digitalne ulazne signale (*RI*1, *RI*2, *RI*3, *RI*5). Detaljna shema spajanja prikazana je na slici 37.

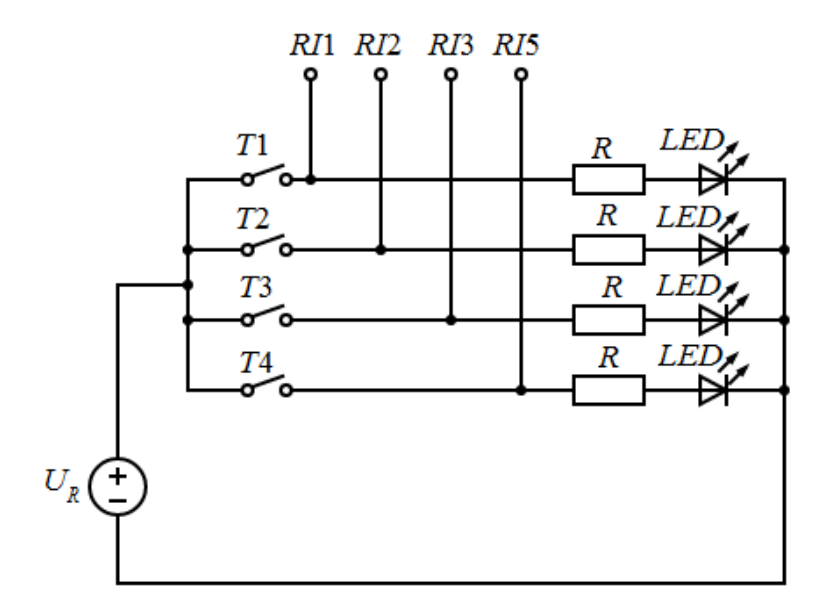

**Slika 37. Detaljna shema spajanja**

Slika 38. prikazuje kabel zalemljen na tipkala.

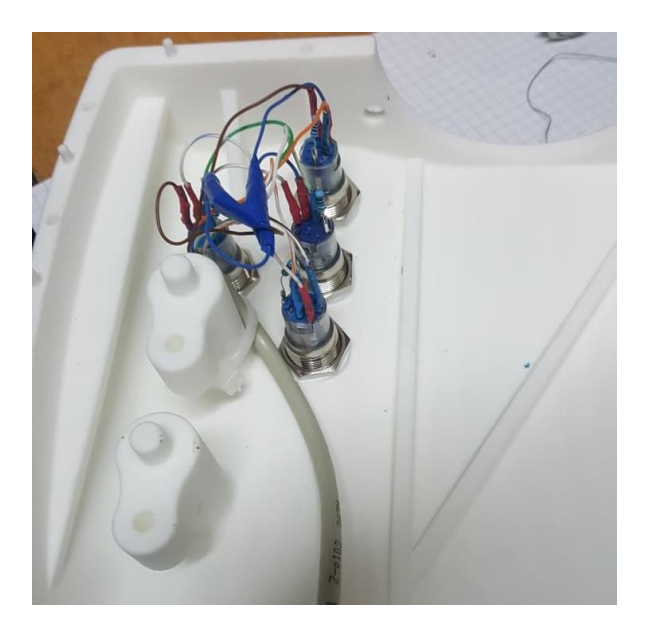

**Slika 38. Tipkala spojena na kabel**

Sva četiri tipkala u početnom stanju su neaktivirana i strujni krug je otvoren. Tek pritiskom na jedno od tipkala strujni krug se zatvara, LED dioda zasvijetli i aktivira se jedan od digitalnih ulaznih signala robota. Slika 39. prikazuje provjeru spojenih tipkala s digitalnim ulaznim signalima, te provjeru statusnih LED dioda.

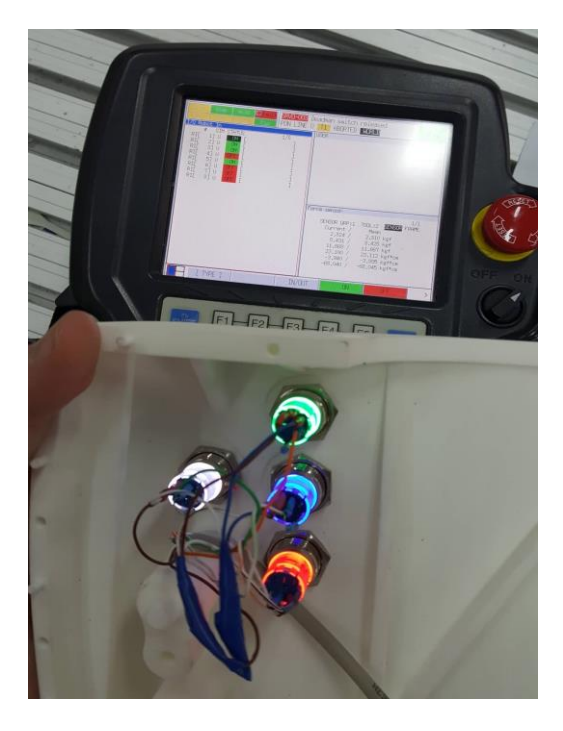

**Slika 39. Provjera signala i LED dioda**

# **7. RAZVOJ PROGRAMSKE PODRŠKE ZA KOLABORATIVNU HVATALJKU**

Kao što je već prije navedeno, za rješavanje ovoga zadatka koristi se *Karel* za programiranje robota *LR Mate 200iC - 5L*. Programiranje je postupno teklo, stoga postoji par verzija programa, koje će biti ukratko opisane, dok se nije došlo do najbolje verzije. Važno je još jednom napomenuti da *Karel* ne podržava rad s matricama, što ovaj zadatak čini zahtjevnijim.

Prije glavnog programiranja, potrebno je kalibrirati senzor sile jer postoje početne vrijednosti na njemu, pa da ne bi smetale u njegovom radu. Također je potrebno napraviti kompenzaciju gravitacije, odnosno odrediti točan iznos mase svih dijelova ispod senzora sile, a to se napravi tako da se robot dovede u početnu poziciju, prikazanu na slici 40., u toj se poziciji očita vrijednost sile na senzoru u z smjeru koordinatnog sustava senzora (**napomena**: z-os koordinatnog sustava senzora sile je usmjerena u smjeru gravitacije) i pohrani se u varijablu  $F_{\text{zd}}$ . Iznos sile  $F_{\text{zd}}$  prikazan je jednadžbom (4),

$$
F_{\rm zd} = F_{\rm z0} + F_{\rm g} \tag{4}
$$

gdje je: *F*z0 - početna vrijednost sile na senzoru u smjeru z-osi,

 $F_g$  - težina dijelova ispod senzora sile.

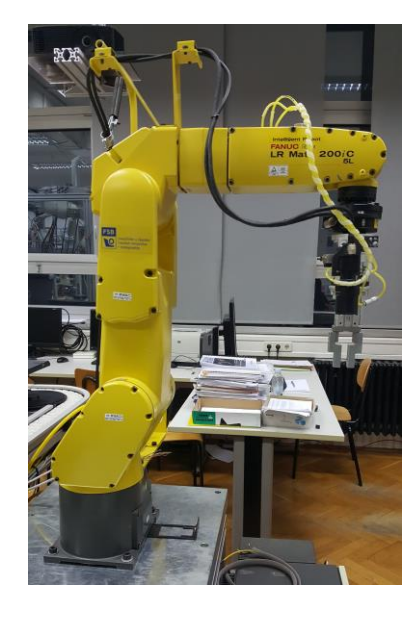

**Slika 40. Početna pozicija robota**

Nakon toga robot ide u drugu poziciju, prikazanu na slici 41., i očita se nova vrijednost sile u z smjeru koordinatnog sustava senzora i pohrani se u varijablu  $F_{\text{zg}}$ . Iznos sile  $F_{\text{zg}}$  određuje jednadžba (5):

$$
\frac{1}{\frac{1}{\frac{1}{\sqrt{1-\frac{1}{\sqrt{1-\frac{1}{\sqrt{1+\frac{1}{1\sqrt{1+\frac{1}{\sqrt{1+\frac{1}{1\sqrt{1+\frac{1}{1\sqrt{1+1}}}}}}}}}}}}}}}}}}}}}}}}{(1\cdot\frac{1}{1-\frac{1}{1-\frac{1}{1-\frac{1}{1-\frac{1}{1-\frac{1}{1-\frac{1}{1-\frac{1}{1-\frac{1}{1-\frac{1}{1\sqrt{1+1}}}}}}}}}}}}{1-\frac{1}{1-\frac{1}{1-\frac{
$$

$$
F_{\rm zg} = F_{\rm z0} - F_{\rm g} \tag{5}
$$

**Slika 41. Druga pozicija robota**

Rješavanjem jednostavnog sustava jednadžbi (4) i (5) dobije se jednadžba (6) kojom se odredi sila *F*g:

$$
F_{\rm g} = \frac{1}{2} (F_{\rm zd} - F_{\rm zg})
$$
 (6)

Kalibracija je ista za sve verzije programa.

### **7.1. Prva verzija**

U prvoj verziji programa, nakon kalibracije, napravljene su samo translacije robota u prostoru. Robota se moglo pomicati vanjskim silama kada bi vrijednosti na senzoru sile premašili određeni iznos (eng. *treshold*). Program je dobro radio za određenu orijentaciju hvataljke, no problemi su se javili kad su dodane rotacije. Kad se robotsku hvataljku zarotira u neku orijentaciju, različitu od početne pozicije robota, vrijednosti sile na senzoru se promijene zbog sile *F*g, koja je i dalje u smjeru gravitacije, ali drugačije djeluje na senzor. Time se automatski premašio *treshold* i robot bi se gibao bez utjecaja vanjskih sila. To je otklonjeno množenjem kuteva orijentacije sa sinus i kosinus funkcijama, ali je radilo samo za male vrijednosti rotacija. Pri većim rotacijama, funkcije sinus i kosinus nisu mogle pratiti promjenu početnih sila na senzoru i robot bi se opet gibao bez utjecaja vanjskih sila.

Rješenje navedenog problema je u računanju homogenih transformacija u *Matlab*-u, a da bi to bilo ostvarivo potrebno je napraviti dvostranu TCP/IP komunikaciju između Karel-a i *Matlab*-a.

## **7.2. Komunikacija Karel - Matlab**

Za slanje podataka iz *Karel*-a u *Matlab* i obratno koristi se TCP/IP komunikacija, koja je prisutna na svim računalima. Na slici 42. je prikazana struktura TCP/IP protokola. Informacija koja se šalje na udaljeno računalo prolazi kroz servis (eng. *Application*) koji podatke od te informacije prebacuje na TCP sloj (eng. *Transmission Control Protocol*). TCP sloj te podatke podijeli na manje pakete i svaki taj paket koristi najbrži put na mreži do svog odredišta. Da bi se osiguralo sastavljanje tih paketa pravilnim redoslijedom, TCP svakom paketu dodijeli opis kojim redoslijedom su se podaci podijelili. Nakon što su se podaci podijelili na pakete, paketi idu na IP sloj (eng. *Internet Protocol*), koji svakom paketu dodjeljuje podrijetlo i IP adresu na koju mora biti poslan. Nakon toga se paketi šalju preko mreže (eng. *Network Interface*) na zadano odredište (eng. *Physical Network*) gdje se ponovno spajaju u podatke istim redoslijedom. S obzirom na da se svi paketi na mreži šalju tako da stigne u što kraćem vremenu, TCP/IP komunikacija je jako brza, odnosno vrijeme između slanja i primanja podataka je jako kratko [13].

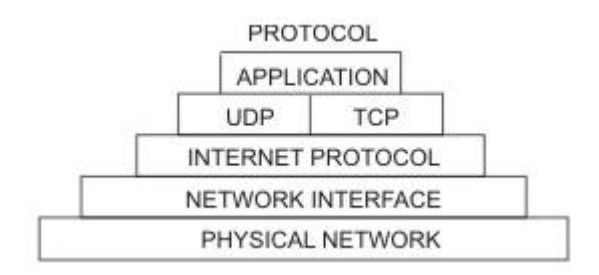

**Slika 42. Struktura TCP/IP protokola [13]**

### **7.3. Homogene transformacije**

Transformacija koordinatnih sustava je osnovni koncept pri modeliranju i programiranju robota. Način na koji se to radi su matrice homogenih transformacija. Jednadžbom (7) prikazana je matrica  ${}^mA_n$  homogenih transformacija koja opisuje položaj i orijentaciju sustava *n* prema sustavu *m*:

$$
{}^{m}\mathbf{A}_{n} = \begin{bmatrix} i_{x} & j_{x} & k_{x} & p_{x} \\ i_{y} & j_{y} & k_{y} & p_{y} \\ i_{z} & j_{z} & k_{z} & p_{z} \\ 0 & 0 & 0 & 1 \end{bmatrix} = \begin{bmatrix} {}^{m}\mathbf{R}_{n} & {}^{m}\mathbf{p}_{n} \\ 0 & 1 \end{bmatrix}
$$
(7)

gdje su: *i…* - orijentacija jediničnog vektora *x*-osi *n* sustava prikazan u *m* sustavu,

*j…* - orijentacija jediničnog vektora *y*-osi *n* sustava prikazan u *m* sustavu,

*k…* - orijentacija jediničnog vektora *z*-osi *n* sustava prikazan u *m* sustavu,

*p…* - translacija koordinate … *n* sustava u odnosu na *m* sustav,

- *<sup>m</sup>***R***<sup>n</sup>* matrica rotacije sustava *n* prema sustavu *m* i
- $\sum_{n=1}^{m}$ **p***<sup>n</sup>* - matrica translacije sustava *n* prema sustavu *m* [14].

Na slici 43. prikazan je jednostavan primjer homogenih transformacija sustava 1 prema sustavu 0:

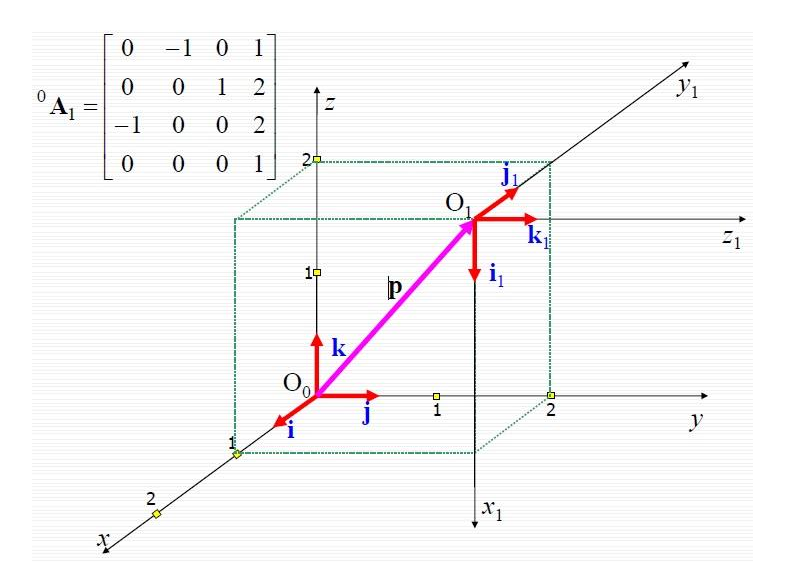

**Slika 43. Primjer homogenih transformacija [14]**

Iz primjera se vidi da je *x*<sup>1</sup> os usmjerena u suprotnom smjeru osi *z*, stoga u matrici homogenih transformacija na mjestu *i<sup>z</sup>* stoji vrijednost -1, isto tako *y*<sup>1</sup> os je usmjerena u suprotnom smjeru *x* osi, pa je na mjestu *j<sup>x</sup>* vrijednost -1, a *z*<sup>1</sup> os gleda u pozitivnom smjeru osi *y*, pa je na mjestu  $k<sub>y</sub>$  vrijednost 1. Sustav 1 je i translatiran u odnosu na sustav 0, te na mjestu  $p<sub>x</sub>$  stoji 1 jer je translatiran po osi *x* za 1, na mjestu  $p_y$  stoji 2 i na mjestu  $p_z$  stoji vrijednost 2.

U ovom radu korištene su samo rotacije, i to oko sve tri osi. Jednadžbe (8), (9) i (10) prikazuju oblik tih matrica. Matrica **T***<sup>x</sup>* označava rotacija oko *x* osi, matrica **T***<sup>y</sup>* oko *y* osi te matrica **T***<sup>z</sup>* oko *z* osi.

$$
\mathbf{T}_{x} = \begin{bmatrix} 1 & 0 & 0 & 0 \\ 0 & \cos(w) & -\sin(w) & 0 \\ 0 & \sin(w) & \cos(w) & 0 \\ 0 & 0 & 0 & 1 \end{bmatrix}
$$
 (8)

$$
\mathbf{T}_{y} = \begin{bmatrix} \cos(p) & 0 & \sin(p) & 0 \\ 0 & 1 & 0 & 0 \\ -\sin(p) & 0 & \cos(p) & 0 \\ 0 & 0 & 0 & 1 \end{bmatrix}
$$
(9)

$$
\mathbf{T}_{z} = \begin{bmatrix} \cos(r) & -\sin(r) & 0 & 0 \\ \sin(r) & \cos(r) & 0 & 0 \\ 0 & 0 & 1 & 0 \\ 0 & 0 & 0 & 1 \end{bmatrix}
$$
 (10)

Množenjem jednadžbi (8), (9) i (10) dobije se ukupna matrica transformacija A korištena pri transformiranju vrijednosti sila iz koordinatnog sustava senzora sile u bazni koordinatni sustav robota, prikazana u jednadžbi (11):

$$
\mathbf{A} = \mathbf{T}_x \cdot \mathbf{T}_y \cdot \mathbf{T}_z \tag{11}
$$

## **7.4. Druga verzija**

U drugoj verziji je uspostavljena TCP/IP komunikacija između *Karel-a i Matlab-a* u svrhu poboljšanja programa iz prve verzije. Prije samog programiranja napravljena je provjera homogenih transformacija. Vrijednosti sila poslane su u *Matlab* kad je robot bio u početnoj poziciji, zatim se robota dovelo u određenu orijentaciju i usporedile su se vrijednosti koje je davao senzor sile na upravljačkoj konzoli i vrijednosti koje su dobivene u *Matlab*-u. Na slikama 44., 45. i 46. prikazana je njihova usporedba u različitim položajima robota. Na slikama su vrijednosti koje se uspoređuju označene istim bojama.

| orce sensor                                                                                                    | <b>Command Window</b>                                        |
|----------------------------------------------------------------------------------------------------|--------------------------------------------------------------|
| 1/1<br>SENSOR GRP:1<br>TOOL:1<br><b>SENSOR FRAME</b>                                                                   | 96500                                                        |
| Current /<br>Mean<br>2,602 /<br>2.611 kgf                                                                              | $k$ utr =                                                    |
| 9,065/<br>9.063 kgf                                                                                                    | $-0.6109$                                                    |
| 11,906/<br>11,896<br>kgf<br>22,370 /<br>22,370 kgf*cm<br>$-1,320/$<br>$-1.368$ kgf*cm<br>$-61,600$<br>$-61,591$ kgf*cm | $\frac{1}{2}$ XVZ =<br>2.6547<br>9.0484<br>11.9005<br>1.0000 |

**Slika 44. Prva orijentacija - usporedba**

| Force senson        |                                         | <b>Command Window</b> |
|---------------------|-----------------------------------------|-----------------------|
| <b>SENSOR GRP:1</b> | 1/1<br><b>SENSOR FRAME</b><br>TOOL:1    | $-0.6109$             |
| Current /<br>2,966/ | Mean<br>2.964 kgf                       |                       |
| 8,842,<br>11,598/   | 8,846 kgf<br><b>IT HERE ket</b>         | $Fxyz =$              |
| 23,250/             | 23,278 kgf*cm<br>$0.500 / 0.506$ kgf*cm | 2.9830<br>8.8323      |
|                     | $-62,060$ / $-62,075$ kgf*cm            | 11.5674<br>1,0000     |

**Slika 45. Druga orijentacija - usporedba**

| Force sensor                   |                                                                                                    | <b>Command Window</b>                             |
|--------------------------------|----------------------------------------------------------------------------------------------------|---------------------------------------------------|
| SENSOR GRP:1                   | 1/1<br>TOOL:1 SENSOR FRAME                                                                                                    | $-0.6109$                                         |
| Current /<br>0.880 /<br>8,613/ | Mean<br>0.881 kgf<br><b>8.624</b> kgf<br>11,692 / 11,698 kgf<br>24.240 / 24.272 kgf*cm<br>$-8.450 / -8.461$ kgf*cm<br>$-61,190$ / $-61,179$ kgf*cm | $Fxyz =$<br>0.9040<br>8.6496<br>11.6728<br>1,0000 |

**Slika 46. Treća orijentacija - usporedba**

Iz slika se vidi da je točnost računanja na drugoj decimali, što je za početak dobro, a odstupanje se događa jer vrijednosti na senzoru sile variraju i time smanjuju točnost.

Nakon toga kreće programiranje. *Karel* očitava sile na senzoru i orijentaciju prirubnice (kuteve *w*, *p* i *r*), izvršava se pretvorba tih varijabli u string preko ugrađene funkcije u *Karel*-u CNV\_REAL\_STR (konverzija REAL varijable u STRING varijablu), te se stringovi spajaju u jedan veći string, odvojeni znakom '@' radi lakšeg parsiranja, i šalju u *Matlab*.

*Matlab*-ov program se mora pokrenuti prije pokretanja *Karel* programa. Spajanje s *Karel*-om se vrši preko već napravljenih funkcija u *Matlab*-u, koje su uzete iz repozitorija gotovih programa iz Laboratorija za projektiranje izradbenih i montažnih sustava. Nakon uspješnog spajanja, u glavnom programu se izvodi parsiranje pristigloga stringa (sastavljen od sila i kuteva), te pretvorba stringa u decimalne brojeve funkcijom *str2num*. Preko matrice homogenih transformacija, kontinuirano se računaju sile za svaku orijentaciju robotske hvataljke, te se izračunate sile vraćaju iz *Matlab*-a natrag u *Karel* kao string varijabla. Zatim se u *Karel*-u vrši parsiranje pristigloga stringa, te pretvorba u REAL varijablu funkcijom CNV\_STR\_REAL. Za pomicanje robota, uvjet je da sile poslane iz *Matlab*-a moraju biti veće ili manje od početnih sila na senzoru

Nedostatak ove verzije je u vremenu potrebnom za izvršavanje programa. Vrijeme je jako dugo i zbog toga voĎenje robota po prostoru nije kontinuirano, već je isprekidano.

Rješenje ovog problema je da se *Karel* program podijeli na dva manja, jedan za gibanje robota, a drugi za komunikaciju s *Matlab*-om.

## **7.5. Treća verzija**

U trećoj verziji *Karel* program je podijeljen na dva manja, koji se zovu *matlab\_giba* i *matlab\_kom.* U *matlab\_kom* se odvija komunikacija s Matlab-om, a u *matlab\_giba* vođenje robota po prostoru. Oba programa komuniciraju međusobno tako da šalju vrijednosti varijabli jedan drugome. Da bi oba programa bila pokrenuta u isto vrijeme, potrebno je na upravljačkoj konzoli (eng. *Teach Pendant*) napraviti novi program i u taj program dodati programe *matlab\_giba* i *matlab\_kom* preko naredbe RUN. Naredba RUN osigurava pokretanje oba programa neovisno jedan o drugome, odnosno, izvršavanje nije sekvencijalno nego oba programa se izvršavaju istodobno.

Vrijeme izvršavanja programa se skratilo, vođenje robota je bolje, ali još uvijek nije zadovoljavajuće, a pojavili su se i problemi kod vraćanja velikog broja podataka iz *Matlab*-a u *Karel* (šest podataka) i njihove obrade u *Karel*-u.

Rješenje je da se iz *Matlaba* vraća manji broj podataka, uredi program radi još bržeg izvršavanja i skrati vrijeme čekanja.

### **7.6. Završna (četvrta) verzija**

Četvrta verzija ujedno je završna verzija i bit će detaljno opisana. Potrebno je prvo pokrenuti *Matlab*-ov program, koji vrti funkcije za povezivanje s *Karel*-om sve dok se ne ostvari TCP/IP komunikacija. Nakon što se pokrenuo *Matlab*-ov program, potrebno je pokrenuti *Karel* program na upravljačkoj konzoli pod nazivom MATLAB\_RUN koji pokreće dva programa *matlab\_giba* i *matlab\_kom* preko naredbe RUN.

Oba se programa krenu izvršavati istodobno, no *matlab\_kom* čeka na početku da se ostvari uvjet\_prvi iz programa *matlab\_giba*. Za to vrijeme *matlab\_giba* šalje robota u početnu poziciju, sprema početne vrijednosti sila sa senzora u varijable, te izvršava kalibraciju na način koji je opisan na početku ovog poglavlja. Nakon napravljene kalibracije, uvjet\_prvi se ostvario, program *matlab\_giba* se zaustavlja i čeka uvjet\_drugi iz programa *matlab\_kom* da se ostvari. Nakon što se uvjet\_prvi ostvario, program *matlab\_kom* je nastavio svoje izvršavanje. Dok *matlab\_giba* stoji, *matlab\_kom* iz njega uzima vrijednosti početnih sila sa senzora i sprema ih u svoje varijable, te se povezuje s *Matlab*-om preko TCP/IP komunikacije. Nakon uspješnog povezivanja ostvaruje se uvjet\_drugi, te *matlab\_giba* nastavlja svoje izvršavanje.

U tom trenutku oba su programa u WHILE petljama i one se vrte sve dok se robota uči, odnosno dok mu se ne zada da izvrši naučenu operaciju. Program *matlab\_kom*, dok je u WHILE petlji, sprema u varijable vrijednosti trenutnih sila na senzoru, prebacuje vrijednosti početnih sila, trenutnih sila i kuteva *w*, *p* i *r* u string varijable i sve te stringove povezuje u jednu string varijablu te ih šalje u *Matlab* na obradu.

U *Matlab*-u se vrši čitanje i spremanje dolazne poruke u string varijablu, radi se parsiranje jednog stringa na više njih i njihova konverzija u decimalne brojeve.

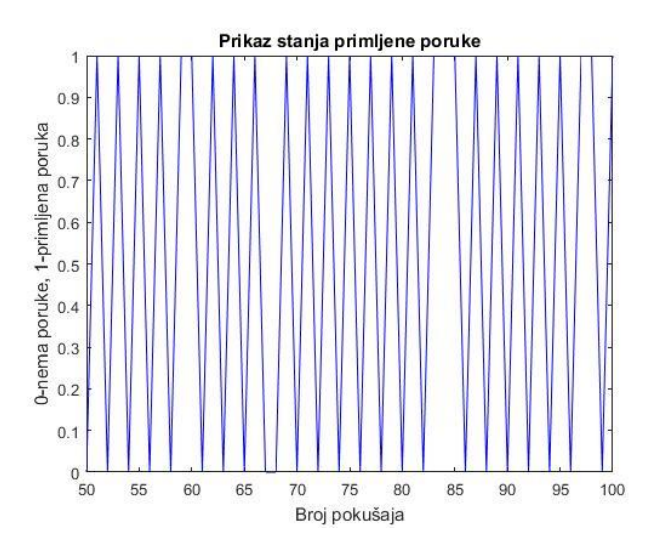

**Slika 47. Prikaz stanja primljene poruke**

Na slici 47. nalazi se graf koji pokazuje je li poruka došla u *Matlab* iz *Karel*-a ili nije. *X*-os predstavlja broj pokušaja čitanja poruke, a *y*-os stanje. Ako je stanje jednako 0 znači da poruka još nije došla, a ako je stanje 1, poruka je stigla. Prikazano je 50 pokušaja koji se dogode u jednoj sekundi. Prikazani su pokušaji između pedesetog i stotog jer se prije toga mrežna veza ne uspostavi do kraja pa su svi pokušaji u stanju 0.

**Napomena:** početne sile uvijek su istog iznosa jer su očitane prije WHILE petlji i njihove vrijednosti su u koordinatnom sustavu senzora. Trenutne sile su promjenjivog iznosa, ovisno je li na senzor primijenjena vanjska sila (ručna) i očitane su za trenutnu orijentaciju hvataljke robota.

Stoga, nakon konverzije stringova u decimalne brojeve, početne sile idu kroz matricu homogenih transformacija da bi njihove vrijednosti bile prikazane u baznom koordinatnom sustavu robota. Trenutne sile idu kroz kompleksniju matricu homogenih transformacija, jer se njihove vrijednosti prvo prebacuju u početni koordinatni sustav senzora, a nakon toga u bazni koordinatni sustav robota. Nakon što su i početne i trenutne sile prikazane u baznom koordinatnom sustavu robota, one se oduzimaju, vrijednosti njihovih razlika se konvertiraju u string varijable i spajaju u jedan string te se vraćaju natrag preko TCP/IP komunikacije u *Karel* program *matlab\_kom*.

U programu *matlab\_kom* se dolazni string parsira na manje i prebacuje stringove u REAL varijable (decimalne brojeve). Program *matlab\_giba* dohvaća te varijable iz programa *matlab kom* te na temelju te razlike se vrši vođenje robota po prostoru. Ako nema primijenjene vanjske sile na senzor, razlika početnih i trenutnih sila će biti jednaka nuli te se robot neće pomicati. U suprotnom, ako je primijenjena vanjska sila, robot izvodi gibanje u smjeru vanjske sile. Ovisno o jačini vanjske sile, odnosno ako je razlika početnih i vanjskih sila velika, robot će se brže gibati i imat će veći korak gibanja i obratno. Pri jako velikoj primijenjenoj vanjskoj sili omogućavaju se rotacije hvataljke.

Prilikom razvijanja programske podrške robota se učilo preko tipki na upravljačkoj konzoli. Pritisnuta tipka 7 omogućuje vođenje robota po prostoru, a kad je otpuštena robot je u zakočenom stanju. Tipka 8 pamti točke i sprema ih u pozicijske registre, a tipke 4 i 5 služe za otvaranje i zatvaranje hvataljke. Nakon što se robota naučilo zadanu operaciju, za njezino izvršavanje potrebno je stisnuti tipku 9. Nakon izvršene operacije program se zaustavlja.

Nakon što je razvijena programska podrška, *Karel* program *matlab\_giba* je dorađen tako da se umjesto tipki na upravljačkoj konzoli robota uči tipkalima koja su ugrađena na kolaborativnu hvataljku. Pritiskom na prekidačko tipkalo, bijela LED dioda zasvijetli te je robot u popustlijivom stanju, odnosno robota se može voditi po prostoru. Prilikom ponovnog pritiska na njega robot ostaje zakočen u trenutnom položaju i onemogućeno je bilo kakvo gibanje. Da bi se mogle pamtiti točke, otvarati i zatvarati hvataljka potrebno je da prekidač bude aktiviran. Pritiskom na radno tipkalo sa zelenom LED diodom, sprema se pozicija robota u pozicijski registar, radno tipkalo s plavom LED diodom služi za otvaranje hvataljke, a s crvenom LED diodom za zatvaranje hvataljke. Za izvršavanje naučene operacije, potrebno je deaktivirati prekidač (bijela LED dioda ne smije svijetliti), te istovremeno pritisnuti radno tipkalo sa zelenom i s plavom LED diodom. Nakon izvršavanja operacije program ulazi u novu petlju koja se vrti sve dok se ne zada nova naredba. Postoje tri mogućnosti za daljnji rad. Prva je da robot ponovno izvrši već naučenu operaciju i to se ostvaruje istovremenim pritiskom na tipkala sa zelenom i plavom LED diodom. Druga mogućnost je da se robota uči nova operacija, a to se postiže istovremenim pritiskom na tipkala s plavom i crvenom LED diodom. Treća mogućnost je da se prekine izvođenje programa, a to se postiže kad je prekidačko tipkalo aktivirano (bijela LED dioda svijetli) i pritiskom tipkala s crvenom LED diodom.

Prilikom izvođenja naučene operacije, robot prolazi kroz zapamćene točke. U točkama gdje se mijenja stanje hvataljke (otvaranje ili zatvaranje) postoji čekanje od 250 ms da se osigura sigurno hvatanje predmeta. Ako u procesu izvođenja operacije, robot naiđe na prepreku, vrijednosti sila na senzoru se povećavaju te se robot zaustavlja u sljedećoj točki. Nakon zaustavljanja, robot se više ne može pokrenuti, pa je potrebno program ponovno pokrenuti.

# **8. PRIMJENA KOLABORATIVNE HVATALJKE**

Nakon što je napravljena programska podrška za kolaborativnu hvataljku, potrebno ju je testirati i primijeniti u realnom okruženju. Za primjenu kolaborativne hvataljke napravljen je jednostavan model kutije i poklopca, te je potrebno izvršiti njihovo sklapanje/rastavljanje. Takav model je izabran radi lakšeg uočavanja mogućih nedostataka u programskoj podršci za kolaborativnu hvataljku, te u cilju što bržeg otklanjanja nedostataka programske podrške. Slike 48., 49. i 50. prikazuju redom kutiju, poklopac i njihov sklop.

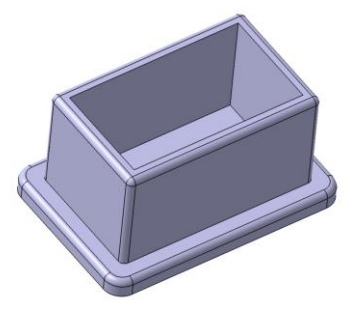

**Slika 48. Model kutije**

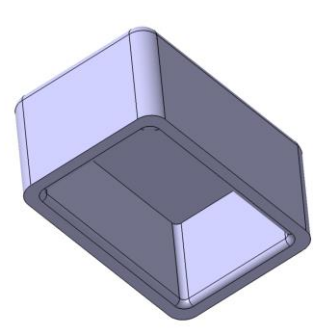

**Slika 49. Model poklopca**

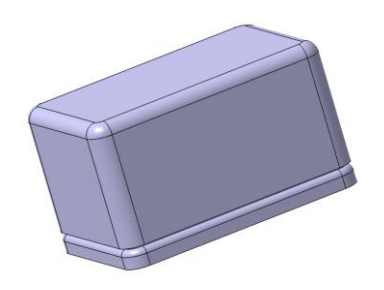

**Slika 50. Sklopni model kutije i poklopca**

Slika 51. prikazuje isprintane 3D modele koji su prethodno modelirani. Učenje robota se odvija tako da se hvataljku, koja je prikazana na slici 52., vodi do poklopca, prsti hvataljke se zatvore i primaju poklopac, zatim se vodi do kutije te se na njoj prsti otvaraju i poklopac se stavlja na kutiju. Prilikom učenja je potrebno kontinuirano pamtiti točke putanje robota.

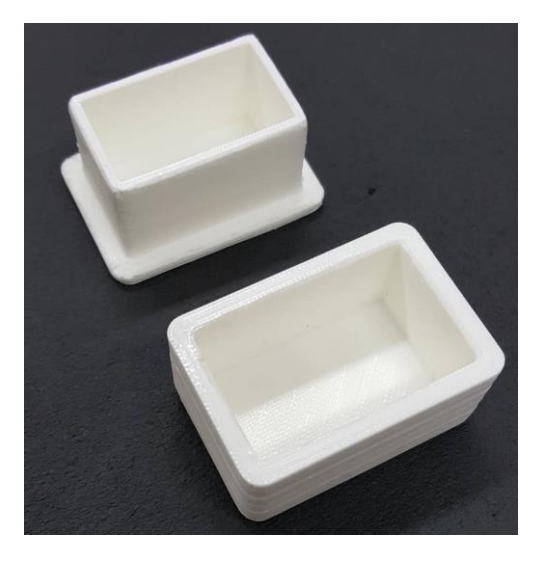

**Slika 51. Isprintani 3D modeli kutije i poklopca**

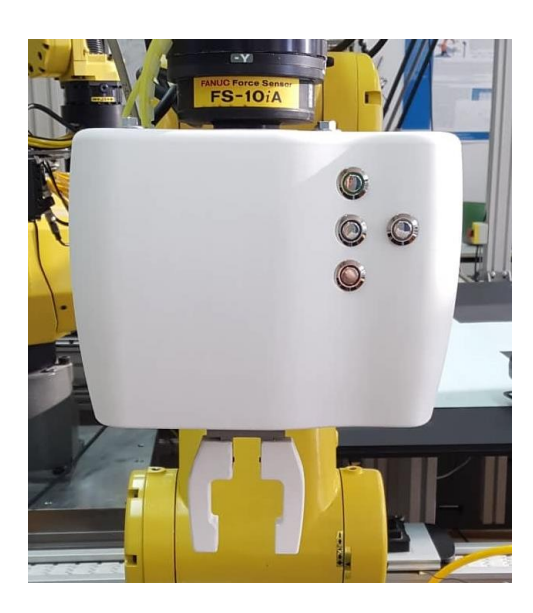

Slika 52. Kolaborativna hvataljka s ugrađenim prstima

Nakon što su modeli isprintani može se provjeriti funkcionalnost kolaborativne hvataljke. Na slici 53. je prikazan proces učenja robota. Kutija i poklopac su rastavljeni, te dok je tipkalo s bijelom LED diodom uključeno, kolaborativnu hvataljku se vodi u prostoru, pritiskom na tipkalo sa zelenom LED diodom se pamti točka, a pritiskom na crveno se prsti zatvaraju i

primaju poklopac. Zatim se kolaborativna hvataljka vodi do kutije, pamteći točke u prostoru. Iznad kutije se pritisne tipkalo s plavom LED diodom i poklopac se ispusti na kutiju.

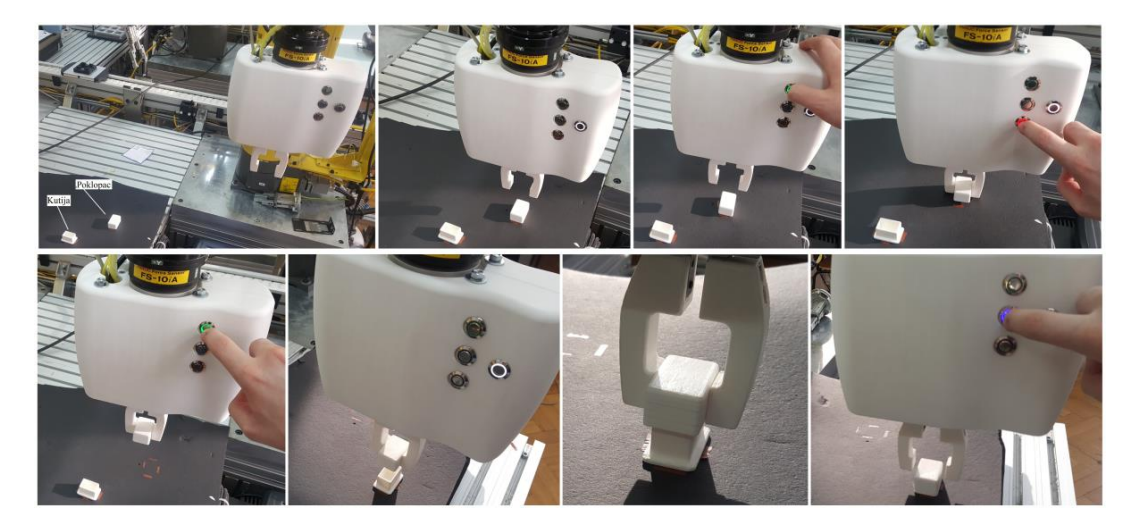

**Slika 53. Prikaz učenja robota**

Slika 54. prikazuje prelazak iz stanja učenja robota u izvršavanje naučene operacije. Da bi se to ostvarilo potrebno je tipkalo s bijelom LED diodom isključiti, te istovremeno pritisnuti zelena i plava tipkala. Zatim robot čeka dvije sekunde iz sigurnosnih razloga i kreće s ponavljanjem naučene operacije.

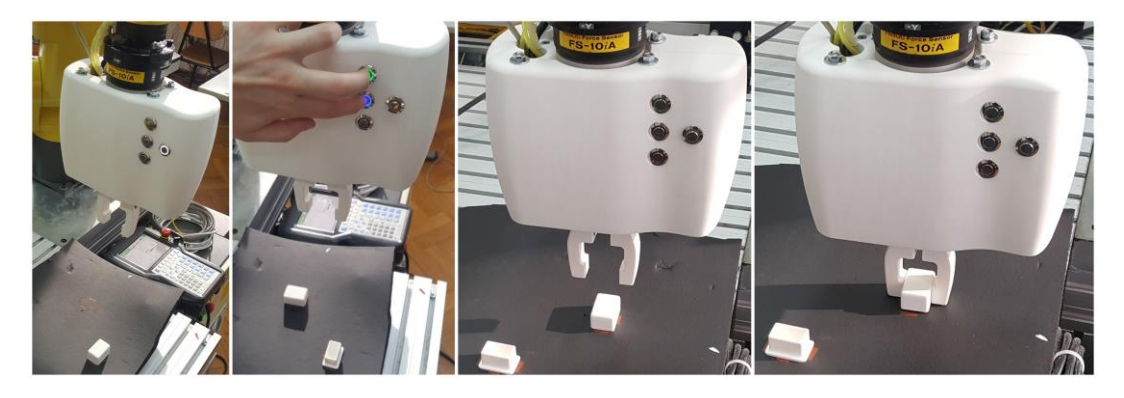

**Slika 54. Prelazak u izvršavanje naučene operacije**

Slika 55. prikazuje nastavak izvršavanja naučene operacije. Nakon uspješnog ponavljanja robot čeka novi zadatak. Ponovnim pritiskom na zeleno i plavo tipkalo, robot će ponoviti naučenu operaciju. No, ako je potrebno naučiti robota novu operaciju, to se može ostvariti istovremenim pritiskom na plavo i crveno tipkalo. Za potpuno prekidanje programa potrebno je upaliti tipkalo s bijelom LED diodom i pritisnuti crveno tipkalo.

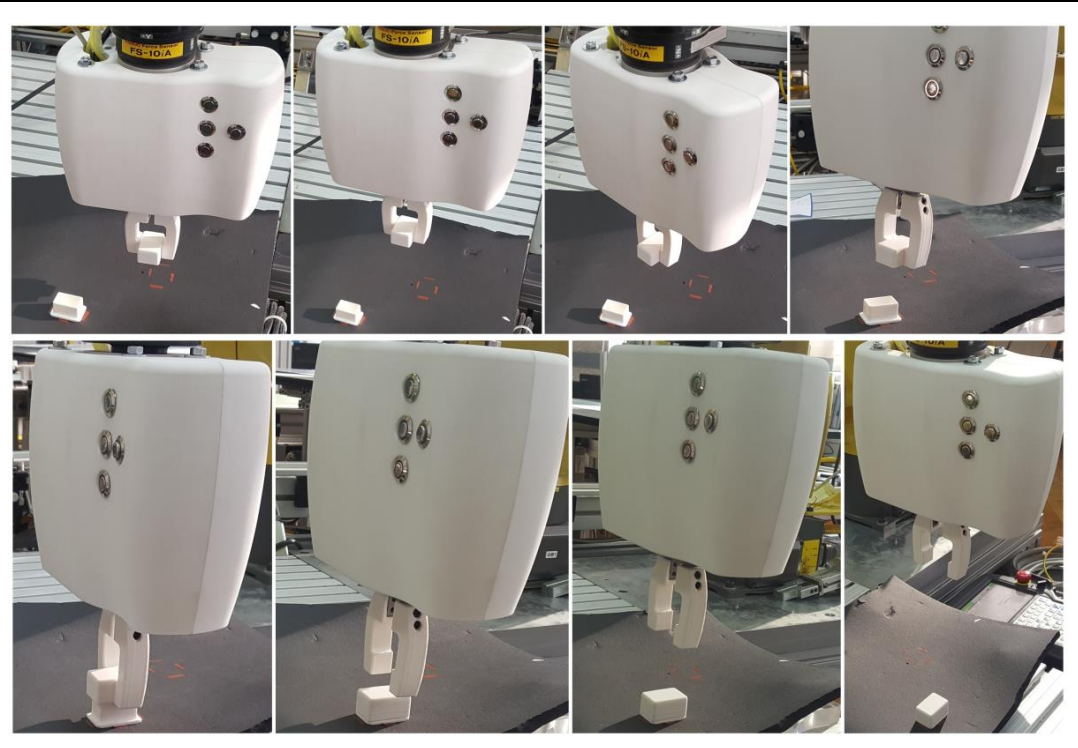

**Slika 55. Izvršavanje naučene operacije**

# **9. ZAKLJUČAK**

Tema ovog diplomskog rada bila je izrada kolaborativne hvataljke. Njihova upotreba u industriji je sve veća, pogotovo jer je s njima lako i sigurno rukovoditi. U početnim poglavljima ovog rada opisane su različite kolaborativne hvataljke i njihova primjena, pokazane su njihove funkcije i izvedbe, neke su toliko interaktivne da se upravljaju preko zaslona osjetljivog na dodir. Opisane kolaborativne hvataljke su bile inspiracija u razvijanju vlastitog modela koji će se ugraditi na robota *LR Mate 200iC - 5L* u Laboratoriju za projektiranje izradbenih i montažnih sustava na Fakultetu strojarstva i brodogradnje. Uz konzultacije s mentorima, došlo se do modela koji će biti izrađen i ugrađen na robota, a taj model je opisan u petom poglavlju. Dijelovi modela su izrađeni tehnologijom 3D printanja. Za model je bilo potrebno razviti programsku podršku, odnosno osigurati upravljanje robotom korištenjem kolaborativne hvataljke i tipkala na njoj. U razvijanje programske podrške uloženo je puno vremena i truda i vremenski je trajalo najduže zbog pojedinih problema koji su se javljali tijekom programiranja.

Najčešći problem javljao se prilikom mrežnog povezivanja *Karel* softvera i robota. Trebalo je puno vremena i pokušaja povezivanja kako bi se ostvarila komunikacija. Problemi su se javljali i prilikom TCP/IP protokola. Dolazilo je do pucanja veze i prekidanja prijenosa, no to se uspjelo softverski riješiti.

No, unatoč svim problemima, rezultati koji se postižu s napravljenom kolaborativnom hvataljkom su zadovoljavajući. Prostor unutar kućišta je maksimalno ispunjen, a korištenjem četiri tipkala koja se nalaze na kućištu i njihovih kombinacija napravljeno je sedam različitih naredbi koje pomažu pri upravljanju robotom. Izvršavanje naučene operacije funkcionira u potpunosti, kao i prekid gibanja ako robot naiđe na prepreku.

Postoje i vidljivi nedostaci u softverskoj podršci za kolaborativnu hvataljku. U svrhu njihovog uklanjanja bilo bi dobro napraviti bolju i točniju kalibraciju, jer vrijednosti na senzoru variraju čak i kad se ništa ne radi s njim. Te vrijednosti se šalju u Matlab i prolaze kroz dvije matrice homogenih transformacija čime se greška još više povećava. Pri vođenju robota na većim

brzinama dolazi do malih oscilacija u kontinuiranosti vođenja, a to bi se moglo riješiti nekim novim metodama za povećanje brzine odziva jer su čekanja u razvijenoj programskoj podršci minimalna. Zadnji nedostatak je uočen prilikom hvatanja predmeta jer se unosi dodatna sila koja opterećuje senzor sile. Kod predmeta malih masa to nije bitno, no kod predmeta većih masa može stvarati probleme. Rješenje bi bilo da robot u svakom trenutku zna nalazi li se predmet u hvataljki ili ne.

Prilikom izrade ovog diplomskog rada i kolaborativne hvataljke naučio sam mnogo toga, posebice što se tiče programiranja robota u *Karel* softveru. To mi je bio prvi susret s tim softverom, te uz priručnik, metodom pokušaja i promašaja i uz savjete mentora uspio sam savladati njegov programski jezik. Također sam naučio razliku između teorije i prakse. U teoriji uvijek sve dobro funkcionira, no praksa je nešto sasvim drugo. Ni jedan dio prakse ne smije se uzeti "zdravo za gotovo", nego je potrebno sve dobro ispitati. Tako je bilo i s izradom ovog rada. Važno je bilo predvidjeti kako će se modelirani dijelovi izraditi, kako će se međusobno spojiti, hoće li biti mjesta za popratnu opremu, te hoće li odgovarati namjeni za koju su predviđeni. U životu se ništa ne postiže preko noći, a tako je bilo i prilikom izrade ovog rada. Potrebno je konstantno raditi i učiti da bi rezultati uloženog truda bili vidljivi.

## **LITERATURA**

- [1] *Fanuc - Collaborative robot hand guidance,* [https://www.fanuc.eu/~/media/corporate/products/robots/accessories/hand](https://www.fanuc.eu/~/media/corporate/products/robots/accessories/hand-guidance/fea-pr-cr-hand-guidance_1.jpg?w=400)[guidance/fea-pr-cr-hand-guidance\\_1.jpg?w=400,](https://www.fanuc.eu/~/media/corporate/products/robots/accessories/hand-guidance/fea-pr-cr-hand-guidance_1.jpg?w=400) 09.12.2018.
- [2] *Grippers or Collaborative Robots VS Grippers for Industrial Robots, Bouchard,* Samuel, [https://blog.robotiq.com/bid/72440/Grippers-for-Collaborative-Robots-VS-](https://blog.robotiq.com/bid/72440/Grippers-for-Collaborative-Robots-VS-Grippers-for-Industrial-Robots)[Grippers-for-Industrial-Robots,](https://blog.robotiq.com/bid/72440/Grippers-for-Collaborative-Robots-VS-Grippers-for-Industrial-Robots) 09.12.2018.
- [3] *Fanuc - Collaborative robots*, [https://www.fanuc.eu/bg/en/robots/robot-filter](https://www.fanuc.eu/bg/en/robots/robot-filter-page/collaborative-robots)[page/collaborative-robots,](https://www.fanuc.eu/bg/en/robots/robot-filter-page/collaborative-robots) 11.12.2018.
- [4] *Human - robot collaboration (HRC),* [https://www.kuka.com/en-de/technologies/human](https://www.kuka.com/en-de/technologies/human-robot-collaboration)[robot-collaboration,](https://www.kuka.com/en-de/technologies/human-robot-collaboration) 12.12.2018.
- [5] *KUKA - LBR iisy*, [https://www.kuka.com/en-de/technologies/human-robot](https://www.kuka.com/en-de/technologies/human-robot-collaboration/lbr-iisy)[collaboration/lbr-iisy,](https://www.kuka.com/en-de/technologies/human-robot-collaboration/lbr-iisy) 12.12.2018.
- [6] *SCHUNK - HRC gripper Co-act meets cobots*, [https://schunk.com/de\\_en/co-act/,](https://schunk.com/de_en/co-act/) 12.12.2018
- [7] *FANUC - LR Mate 200Ic/5L*, [https://www.robots.com/robots/fanuc-lr-mate-200ic-5l,](https://www.robots.com/robots/fanuc-lr-mate-200ic-5l) 14.12.2018.
- [8] Jerbić, B., i ostali: *FANUC - Specijalistički\_1*, predavanja za specijalistički studij, 14.12.2018.
- [9] *FANUC R-30iA Mate Controller*, [https://www.robots.com/controllers/fanuc-r-30ia](https://www.robots.com/controllers/fanuc-r-30ia-mate-controller)[mate-controller,](https://www.robots.com/controllers/fanuc-r-30ia-mate-controller) 14.12.2018.
- [10] *R - 30iA Mate Controller,* brošura, [http://pdf.directindustry.com/pdf/fanuc-europe](http://pdf.directindustry.com/pdf/fanuc-europe-corporation/r-30ia-mate/32007-381993.html)[corporation/r-30ia-mate/32007-381993.html,](http://pdf.directindustry.com/pdf/fanuc-europe-corporation/r-30ia-mate/32007-381993.html) 14.12.2018.
- [11] *FANUC - Froce Sensor*, brošura, [https://www.fanuc.eu/dk/en/robots/accessories/robot](https://www.fanuc.eu/dk/en/robots/accessories/robot-vision/force-sensor)[vision/force-sensor,](https://www.fanuc.eu/dk/en/robots/accessories/robot-vision/force-sensor) 15.12.2018.
- [12] *FANUC - RoboGuide Simulation Software,*  [https://www.fanucamerica.com/products/robots/robot-simulation-software-FANUC-](https://www.fanucamerica.com/products/robots/robot-simulation-software-FANUC-ROBOGUIDE)[ROBOGUIDE,](https://www.fanucamerica.com/products/robots/robot-simulation-software-FANUC-ROBOGUIDE) 15.12.2018.
- [13] *TCP/IP Protocols,* https://www.ibm.com/support/knowledgecenter/en/ssw\_aix\_72/ com.ibm.aix.networkcomm/tcpip\_protocols.htm, 17.12.2018.

[14] Jokić, A.,: *ROBOTIKA - Kinematika robota*, predavanja iz kolegija Industrijski i mobilni roboti, Fakultet strojarstva i brodogradnje, 2016.

# **PRILOZI**

- I. *Karel* program *matlab\_giba*
- II. *Karel* program *matlab\_kom*
- III. *Matlab* program *poruka\_proba*
- IV. CD-R disk

#### **PRILOG I** - *Karel* program *matlab\_giba*

PROGRAM MATLAB\_GIBA %NOLOCKGROUP %NOPAUSE = ERROR + COMMAND + TPENABLE

#### VAR

 conf: CONFIG p\_user,p\_tool,p1,p2,p3,p4,p5,p6,p10: XYZWPR str: STRING[20] P, R, V\_X, V\_Y, V\_Z, V\_W, V\_R, T\_MAX, T\_MIN, TR\_MIN, TR\_MAX, ROT, TM\_MAX, TM\_MIN: REAL MOMX, MOMY, MOMZ, VW, VP, VR: REAL FX\_0,FY\_0, FZ\_0, FZ\_0d, FZ\_0g, MX\_0, MY\_0, MZ\_0, FX, FY, FZ, FZd, MX, MY, MZ, real\_value,citaj: REAL FG, gravitacija,senzor: REAL kutw,kutp,kutr:INTEGER silax,silay,silaz, silatx, silaty, silatz: REAL STATUS, i, j, k, int\_value, a, b, entry: INTEGER real\_flag, UVIJET\_1, UVIJET\_2, UVIJET: BOOLEAN indx IN DRAM: INTEGER nb\_bytes: INTEGER TCP,iznosi:FILE  $s$ x,sy,sz,sg,kut,tx,ty,tz:STRING[10] --tx - trenutna sila u x smjeru... STRI, STRI\_d, pod1, pod2, pod3, pod4, pod5, pod6:STRING[128] deltax, deltay, deltaz, fxt, fyt, fzt, deltaxkp, deltaxkm, deltaykp, deltaykm, deltazkp, deltazkm: REAL duljina, i2, poz, i3, i\_polja, i4, j1: INTEGER polje: ARRAY[100] OF INTEGER tipka1, tipka2,tipka3: BOOLEAN hvat\_ceka: INTEGER

#### BEGIN

--

hvat ceka=250

tipka1=FALSE tipka2=FALSE tipka3=FALSE

CNV\_STR\_CONF('nut', conf, STATUS) p\_tool=POS(0,0,0,180,0,135,conf) \$GROUP[1].\$UTOOL = p\_tool --isti kao i utool\_num=0

 p\_user=POS(0,0,0,0,0,0,conf)  $$GROUP[1].$UFRAME = p_user -:isti kao u world 0$ --

 \$GROUP[1].\$MOTYPE = JOINT \$GROUP[1].\$TERMTYPE = FINE \$GROUP[1].\$SPEED = 400 \$GROUP[1].\$TERMTYPE = NODECEL --

```
 p1=POS(0,500,400,0,0,0,conf)
 MOVE TO p1
    DELAY 1000
```
 GET\_VAR(entry,'\*SYSTEM\*','\$CCC\_GRP[1].\$FS\_FORCE[1]',FX\_0,STATUS) GET\_VAR(entry,'\*SYSTEM\*','\$CCC\_GRP[1].\$FS\_FORCE[2]',FY\_0,STATUS) GET\_VAR(entry,'\*SYSTEM\*','\$CCC\_GRP[1].\$FS\_FORCE[3]',FZ\_0d,STATUS) GET\_VAR(entry,'\*SYSTEM\*','\$CCC\_GRP[1].\$FS\_FORCE[4]',MX\_0,STATUS) GET\_VAR(entry,'\*SYSTEM\*','\$CCC\_GRP[1].\$FS\_FORCE[5]',MY\_0,STATUS) GET\_VAR(entry,'\*SYSTEM\*','\$CCC\_GRP[1].\$FS\_FORCE[6]',MZ\_0,STATUS)

p2=POS(80,500,480,55,-90,-56,conf)<br>MOVE TO p2 NOWAIT MOVE TO p2

 p3=POS(50.127,499.201,542.297,178.646,-38.803,179.639,conf) MOVE TO p3 NOWAIT

> p4=POS(0,500,560,179.9,-0.001,180,conf) MOVE TO p4

GET\_VAR(entry,'\*SYSTEM\*','\$CCC\_GRP[1].\$FS\_FORCE[3]',FZ\_0g,STATUS) DELAY 100

 FG=0.5\*(FZ\_0d-FZ\_0g) FZ\_0=FZ\_0d-FG

 WRITE('FG=',FG,CR)  $WRITE($ FZ  $0=$ , FZ  $0, CR$ )

DELAY 1000

 MOVE TO p3 NOWAIT MOVE TO p2 NOWAIT MOVE TO p1 NOWAIT

> DELAY 1000 MOVE TO p1

 --tu stisnem tipku 1 WRITE('pritisni tipku 1',CR) tipka1=TRUE

> p5=CURPOS(0,0) WRITE (p5,CR)

DELAY 200

--wait for TPIN[50]=TRUE tipka2\_pon:: GET\_VAR(entry,'matlab\_kom','tipka2',tipka2,STATUS)

IF tipka2=FALSE THEN GOTO tipka2\_pon

ENDIF

DELAY 4

FOR i\_polja=1 TO 90 DO polje[i\_polja]=1 ENDFOR

i3=1

------------GLAVNA PETLJA------------------------ glavnapetlja:: WHILE 1=1 DO

GET\_VAR(entry,'matlab\_kom','deltax',deltax,STATUS) GET\_VAR(entry,'matlab\_kom','deltay',deltay,STATUS) GET\_VAR(entry,'matlab\_kom','deltaz',deltaz,STATUS)

--DELAY 2 -- mozda ne treba

WHILE RDI[1]=TRUE DO --tipka 7 prije bilo tpin[55]=true --DELAY 2 -- mozda ne treba

GET\_VAR(entry,'matlab\_kom','deltax',deltax,STATUS) GET\_VAR(entry,'matlab\_kom','deltay',deltay,STATUS) GET\_VAR(entry,'matlab\_kom','deltaz',deltaz,STATUS)

*Fakultet strojarstva i brodogradnje 55*

--TRANSLACIJA POMICANJE-

IF ((deltax>0.25) OR (deltax<-0.25) OR (deltay>0.25) OR (deltay<-0.25) OR (deltaz>0.25) OR (deltaz<-0.25)) THEN

IF ((deltax>2.5) OR (deltax<-2.5) OR (deltay>2.5) OR (deltay<-2.5) OR (deltaz>2.5) OR (deltaz<-2.5))

**THEN** 

p5.X= p5.X+5\*(deltax) --pomicanje robota u baznom k.sustavu u pozitivnom smjeru osi x MOVE TO p5 NOWAIT p5.Y= p5.Y+5\*(deltay) MOVE TO p5 NOWAIT p5.Z= p5.Z+5\*(deltaz)

MOVE TO p5 NOWAIT

GET\_VAR(entry,'matlab\_kom','deltax',deltax,STATUS) GET\_VAR(entry,'matlab\_kom','deltay',deltay,STATUS) GET\_VAR(entry,'matlab\_kom','deltaz',deltaz,STATUS)

#### ENDIF

p5.X= p5.X+1\*(deltax) --pomicanje robota u baznom k.sustavu u pozitivnom smjeru osi x MOVE TO p5 NOWAIT p5.Y= p5.Y+1\*(deltay) MOVE TO p5 NOWAIT p5.Z= p5.Z+1\*(deltaz)

MOVE TO p5 NOWAIT

GET\_VAR(entry,'matlab\_kom','deltax',deltax,STATUS) GET\_VAR(entry,'matlab\_kom','deltay',deltay,STATUS) GET\_VAR(entry,'matlab\_kom','deltaz',deltaz,STATUS)

#### ENDIF

--DELAY 2 -- mozda ne treba

```
--MOMENTIII
        GET_VAR(entry,'*SYSTEM*','$CCC_GRP[1].$FS_FORCE[4]',MX,STATUS)
```
GET\_VAR(entry,'\*SYSTEM\*','\$CCC\_GRP[1].\$FS\_FORCE[5]',MY,STATUS)

MOMX=ABS(MX-MX\_0) MOMY=ABS(MY-MY\_0)

```
WHILE ((MOMX>30) OR (MOMY>30)) DO --ako su momenti oko x i y veliki radi samo rotacije oko x i y
 GET_VAR(entry,'*SYSTEM*','$CCC_GRP[1].$FS_FORCE[4]',MX,STATUS)
 GET_VAR(entry,'*SYSTEM*','$CCC_GRP[1].$FS_FORCE[5]',MY,STATUS)
```

```
 VW=ABS(MX-MX_0)/10
 VP= ABS(MY-MY_0)/10
```

```
 IF VW > 10 THEN VW=10
 ENDIF
 IF VP > 10 THEN VP=10
 ENDIF
```

```
 IF MX-MX_0>30 THEN p5.w= p5.W+0.05*VW 
 ENDIF
 IF MX-MX_0<30 THEN p5.w= p5.W-0.05*VW 
 ENDIF
 IF MY-MY_0>30 THEN p5.p= p5.P-0.05*VP 
 ENDIF
 IF MY-MY_0<30 THEN p5.p= p5.P+0.05*VP 
 ENDIF
 MOMX=ABS(MX-MX_0)
```
MOMY=ABS(MY-MY\_0)

MOVE TO p5 NOWAIT

 endwhile MOVE TO p5 NOWAIT

GET\_VAR(entry,'\*SYSTEM\*','\$CCC\_GRP[1].\$FS\_FORCE[6]',MZ,STATUS)  $MOMZ = ABS(MZ-MZ_0)$ WHILE (MOMZ>15) DO --kad je moment oko z veci od TR\_MAX radi samo rotaciju oko z GET\_VAR(entry,'\*SYSTEM\*','\$CCC\_GRP[1].\$FS\_FORCE[6]',MZ,STATUS)

VR= ABS(MZ-MZ\_0)/10

 IF VR > 10 THEN VR=10 ENDIF

 IF MZ-MZ\_0>0 THEN p5.r= p5.R-0.05\*VR ENDIF IF MZ-MZ\_0<0 THEN p5.r= p5.R+0.05\*VR ENDIF

MOMZ=ABS(MZ-MZ\_0)

```
 MOVE TO p5 NOWAIT
```
ENDWHILE

```
 IF RDI[2] THEN --tipka 8 na TPu prije bilo tpin[56]
                SET_POS_REG(i3.p5,STATUS)
                 WRITE('pozicija',GET_POS_REG(i3,STATUS),CR)
                 WRITE('p5',p5,CR)
```
WRITE('i3',i3,CR)

 wait for RDI[2] = FALSE i3=i3+1

ENDIF

```
 IF RDI[3] THEN --tipka 4 na TPu. zrak pusten tpin[52]
                  polje[i3]=10 
                  SET_POS_REG(i3,p5,STATUS)
                  WRITE('polje',polje[i3],CR)
                  WRITE('i3',i3,CR)
                  CLOSE HAND 1
                  wait for RDI[3] = FALSE
                  i3=i3+1
 ENDIF
 IF RDI[5] THEN --tipka 5 na TPu, zrak zatvoren tpin[53]
```

```
 polje[i3]=20
 SET_POS_REG(i3,p5,STATUS)
 WRITE('polje',polje[i3],CR)
 WRITE('i3',i3,CR)
 OPEN HAND 1
 wait for RDI[5] = FALSE
 i3=i3+1
```
ENDIF

endwhile

```
 IF ((RDI[2]) AND (RDI[3])) THEN
                 GOTO izvrsavanje
         ENDIF
DELAY 1
ENDWHILE
```
izvrsavanje:: --izvrsavanje naucenog programa

DELAY 2000

i4=i3-1 --bilo i3-1 FOR j1=1 TO i4 DO --(i-1) staviti u neku varijablu

> GET\_VAR(entry,'matlab\_kom','deltax',deltax,STATUS) GET\_VAR(entry,'matlab\_kom','deltay',deltay,STATUS) GET\_VAR(entry,'matlab\_kom','deltaz',deltaz,STATUS)

WRITE('deltax= ',deltax,CR) WRITE('deltay= ',deltay,CR) WRITE('deltaz= ',deltaz,CR)

IF ((deltax>0.5) OR (deltax<-0.5) OR (deltay>0.5) OR (deltay<-0.5) OR (deltaz>0.5) OR (deltaz<-0.5))

#### **THEN**

ABORT\_TASK('\*ALL\*',TRUE,TRUE,STATUS)

#### ENDIF

```
 WRITE('registar; ',j1,CR)
 WRITE(GET_POS_REG(j1,STATUS),CR)
 p10=GET_POS_REG(j1,STATUS)
```

```
 MOVE TO p10
 IF polje[j1]=10 THEN
       DELAY hvat_ceka
        CLOSE HAND 1 --zrak zatvoren
       DELAY hvat_ceka
 ENDIF
 IF polje[j1]=20 THEN
       DELAY hvat_ceka
       OPEN HAND 1 -- zrak pusten
       DELAY hvat_ceka
 ENDIF
```
WRITE('polje: ',polje[j1],CR)

#### ENDFOR

```
 WHILE 1=1 DO 
 --za izvođenje iste operacije ponovno prtisnuti zelenu i plavu
 IF ((RDI[2]) AND (RDI[3])) THEN
         GOTO izvrsavanje
 ENDIF
 --za učenje nove operacije pritsnuti plavu i crvenu
 IF ((RDI[3]) AND (RDI[5])) THEN
        i3 = 1 GOTO glavnapetlja
 ENDIF
 --za kraj programa
 IF ((RDI[1]) AND (RDI[5])) THEN
          GOTO krajprograma
 ENDIF
 ENDWHILE
```
krajprograma:: tipka3=TRUE WRITE('Matlab\_giba je zavrsio',CR)

#### END MATLAB\_GIBA

#### **PRILOG II** - *Karel* program *matlab\_kom*

```
PROGRAM MATLAB_KOM
%NOLOCKGROUP
%NOPAUSE = ERROR + COMMAND + TPENABLE
```
VAR

 conf: CONFIG p\_user,p\_tool,p1,p2,p3,p4,p5,p6,p10: XYZWPR str: STRING[20] P, R, V\_X, V\_Y, V\_Z, V\_W, V\_R, T\_MAX, T\_MIN, TR\_MIN, TR\_MAX, ROT, TM\_MAX, TM\_MIN: REAL MOMX, MOMY, MOMZ, VW, VP, VR: REAL FX\_0,FY\_0, FZ\_0, FZ\_0d, FZ\_0g, MX\_0, MY\_0, MZ\_0, FX, FY, FZ, FZd, MX, MY, MZ, real\_value,citaj: REAL FG, gravitacija,senzor: REAL kutw,kutp,kutr:INTEGER silax,silay,silaz, silatx, silaty, silatz: REAL STATUS, i, j, k, int\_value, a, b, entry,cekanje: INTEGER real\_flag, UVIJET\_1, UVIJET\_2, UVIJET: BOOLEAN indx IN DRAM: INTEGER nb\_bytes: INTEGER TCP,iznosi:FILE sx,sy,sz,sg,kut,tx,ty,tz:STRING[10] --tx - trenutna sila u x smjeru... STRI, STRI\_d, pod1, pod2, pod3, pod4, pod5, pod6:STRING[128] deltax, deltay, deltaz, fxt, fyt, fzt,rv: REAL duljina, i2, poz, i3, i\_polja, i4, j1: INTEGER polje: ARRAY[100] OF INTEGER tipka1,tipka2,tipka3,rf: BOOLEAN --*VANJSKE RUTINE----* ROUTINE OPEN\_FILE\_ (FILE\_ : FILE; TAG\_ : STRING) FROM LIB\_FIL3 ROUTINE CLOSE\_FILE\_(FILE\_ : FILE; TAG\_ : STRING) FROM LIB\_FIL3 **BEGIN** tipka1=FALSE tipka2=FALSE tipka3=FALSE

--wait for TPIN[49]=TRUE --tipka 1 tipka1\_pon:: GET\_VAR(entry,'matlab\_giba','tipka1',tipka1,STATUS)

IF tipka1=FALSE THEN GOTO tipka1\_pon

ENDIF

GET\_VAR(entry,'matlab\_giba','FX\_0',FX\_0,STATUS) GET\_VAR(entry,'matlab\_giba','FY\_0',FY\_0,STATUS) GET\_VAR(entry,'matlab\_giba','FZ\_0',FZ\_0,STATUS) GET\_VAR(entry,'matlab\_giba','FG',FG,STATUS) --GET\_VAR(entry,'\*SYSTEM\*','\$CCC\_GRP[1].\$FS\_FORCE[5]',MY\_0,STATUS) -GET\_VAR(entry,"SYSTEM\*','\$CCC\_GRP[1].\$FS\_FORCE[6]',MZ\_0,STATUS)

SET\_VAR(entry,'\*SYSTEM\*','\$HOSTS\_CFG[8].\$OPER',0,STATUS) ; SET\_VAR(entry,'\*SYSTEM\*','\$HOSTS\_CFG[8].\$STATE',0,STATUS) ; DELAY 20 SET\_VAR(entry,'\*SYSTEM\*','\$HOSTS\_CFG[8].\$PROTOCOL','SM',STATUS) ; SET\_VAR(entry,'\*SYSTEM\*','\$HOSTS\_CFG[8].\$REPERRS','FALSE',STATUS) ; SET\_VAR(entry,'\*SYSTEM\*','\$HOSTS\_CFG[8].\$TIMEOUT',9999,STATUS) ; SET\_VAR(entry,'\*SYSTEM\*','\$HOSTS\_CFG[8].\$PWRD\_TIMEOUT',0,STATUS) ; SET\_VAR(entry,'\*SYSTEM\*','\$HOSTS\_CFG[8].\$SERVER\_PORT',5555,STATUS) ; *--port*  SET\_VAR(entry,'\*SYSTEM\*','\$HOSTS\_CFG[8].\$STRT\_PATH','192.168.123.25',STATUS) ; ---IP OD M3 .192.168.123.27 SET\_VAR(entry,"SYSTEM",'\$HOSTS\_CFG[8].\$STRT\_REMOTE','192.168.123.25',STATUS) ; --IP OD M3 .192.168.123.27
SET\_VAR(entry,"SYSTEM\*','\$HOSTS\_CFG[8].\$PATH','192.168.123.25',STATUS) ; --IP OD M3 .192.168.123.27 SET\_VAR(entry,"SYSTEM",'\$HOSTS\_CFG[8].\$remote','192.168.123.25',STATUS) ; --IP OD M3 .192.168.123.27 prije bilo .124 DELAY 10 ; SET\_VAR(entry,'\*SYSTEM\*','\$HOSTS\_CFG[8].\$OPER',3,STATUS); DELAY 10; SET\_VAR(entry,"SYSTEM\*','\$HOSTS\_CFG[8].\$STATE',3,STATUS); DELAY 10; --reconn : DELAY 100; CLOSE\_FILE\_(TCP,'S8:') ; DELAY 100; OPEN\_FILE\_(TCP,'S8:'); WRITE('pritisni tipku2',CR) tipka2=TRUE DELAY 4 ------GLAVNA PETLJA----------------WHILE 1=1 DO GET\_VAR(entry,'\*SYSTEM\*','\$CCC\_GRP[1].\$FS\_FORCE[1]',FX,STATUS) GET\_VAR(entry,'\*SYSTEM\*','\$CCC\_GRP[1].\$FS\_FORCE[2]',FY,STATUS) GET\_VAR(entry,'\*SYSTEM\*','\$CCC\_GRP[1].\$FS\_FORCE[3]',FZd,STATUS) GET\_VAR(entry,'\*SYSTEM\*','\$CCC\_GRP[1].\$FS\_FORCE[4]',MX,STATUS) GET\_VAR(entry,'\*SYSTEM\*','\$CCC\_GRP[1].\$FS\_FORCE[5]',MY,STATUS) GET\_VAR(entry,'\*SYSTEM\*','\$CCC\_GRP[1].\$FS\_FORCE[6]',MZ,STATUS) GET\_VAR(entry,'matlab\_giba','p5',p5,STATUS) kutw=ROUND(p5.w\*100)+100000 kutp=ROUND(p5.p\*100)+100000 kutr=ROUND(p5.r\*100)+100000 --DELAY 2 -- mozda ne treba SET\_REAL\_REG(1,FX\_0,STATUS) SET\_REAL\_REG(2,FY\_0,STATUS) SET\_REAL\_REG(3,FZ\_0,STATUS) SET\_REAL\_REG(4,FG,STATUS) SET\_REAL\_REG(5,FX,STATUS) SET\_REAL\_REG(6,FY,STATUS) SET\_REAL\_REG(7,FZd-FG,STATUS) silax= $FX$  0: silay= $FY$ <sup> $0$ </sup>; silaz=FZ<sup>-0;</sup> silatx=FX; silaty=FY; silatz=FZd-FG; gravitacija=FG; CNV\_REAL\_STR(silax,5,2,sx) CNV\_REAL\_STR(silay,5,2,sy) CNV\_REAL\_STR(silaz,5,2,sz) CNV\_REAL\_STR(gravitacija,5,2,sg) CNV\_REAL\_STR(silatx,5,2,tx) CNV\_REAL\_STR(silaty, 5,2,ty) CNV\_REAL\_STR(silatz,5,2,tz) -- WRITE TCP (\$FAST\_CLOCK,CR)

**WRITE** 

TCP(silax,'@',silay,'@',silaz,'@',gravitacija,'@',kutw,'@',kutp,'@',kutr,'@',silatx,'@',silaty,'@',silatz,'~',CR);

ponovo::

BYTES\_AHEAD(TCP,nb\_bytes,STATUS)

*Fakultet strojarstva i brodogradnje 60*

```
IF nb_bytes=0 THEN;
       GET_REG(200, rf, cekanje, rv, STATUS)
        DELAY cekanje; GOTO ponovo; ENDIF
   --WRITE('nb_bytes',nb_bytes,CR)
   deltax=0
   deltay=0
   deltaz=0
IF nb_bytes<>0 THEN
        WRITE('nb_bytes; ',nb_bytes,CR)
READ TCP(STRI::nb_bytes)
WRITE(STRI,CR)
STRI_d=STRI
duljina=STR_LEN(STRI_d)
FOR i2=1 TO duljina DO
       IF SUB_STR(STRI_d,i2,1)='Y' THEN
               pod1=SUB_STR(STRI_d,2,i2-2)
       ENDIF
ENDFOR
CNV_STR_REAL(pod1,deltax)
FOR i2=1 TO duljina DO
       IF SUB_STR(STRI_d,i2,1)='Y' THEN
               poz=i2+1
       ENDIF
       IF SUB_STR(STRI_d,i2,1)='Z' THEN
               pod2=SUB_STR(STRI_d,poz,i2-poz)
       ENDIF
ENDFOR
CNV_STR_REAL(pod2,deltay)
FOR i2=1 TO duljina DO
       IF SUB_STR(STRI_d,i2,1)='Z' THEN
               poz=i2+1
       ENDIF
       IF SUB_STR(STRI_d,i2,1)='K' THEN
               pod3=SUB_STR(STRI_d,poz,i2-poz)
       ENDIF
ENDFOR
CNV_STR_REAL(pod3,deltaz)
   nb_bytes=0
   GOTO van
ENDIF
van::
GET_VAR(entry,'matlab_giba','tipka3',tipka3,STATUS)
IF tipka3=TRUE THEN
        GOTO krajprograma
ENDIF
DELAY 1
ENDWHILE
  DELAY 100; CLOSE_FILE_(TCP,'S8:') ; DELAY 100;
krajprograma::
WRITE('Matlab_kom je zavrsio',CR)
END MATLAB_KOM
```
*Fakultet strojarstva i brodogradnje 61*

## **PRILOG III** - *Matlab* program *poruka\_proba*

```
clear all
clc
k1=0;k2=0;k3=0;k4=0;k5=0;k6=0;k7=0;k8=0;k9=0;k10=0;
pod1=0;pod2=0;pod3=0;pod4=0;pod5=0;pod6=0;pod7=0;pod8=0;pod9=0;pod10=0;
crtanje=0;
global message c
while true
     ip='192.168.123.25';port=5555;
    X client open rw(ip,port,100000);
     fprintf('Veza uspješno uspostavljena\n')
    % fprintf('ULAZIM U PETLJU\n');
    x(1:50)=0;y(1:50)=0;u(1:50)=0;v(1:50)=0; while true
         status=0;
         while status==0
            pause(0.01);
            status=poruka();
            status
            crtanje(end+1)=status;
            plot(crtanje,'-b')
            xlim([50 100])
            title('Prikaz stanja primljene poruke')
            xlabel('Broj pokušaja')
            ylabel('0-nema poruke, 1-primljena poruka')
            hold on
         end
        splitan=strsplit(message c,'~');
         novi=splitan(1,1);
         trazeni=char(novi)
         a=size(trazeni);
        b=a(2);
         if isempty(trazeni)
              continue
         end
         for i=1:b
              if trazeni(i)=='@'
                k1=i+1; break;
              end
```

```
Fakultet strojarstva i brodogradnje 62
```

```
 pod1(i)=trazeni(i);
 end
 pod1=char(pod1);
FX 0=str2num(pod1);
 for j=k1:b
     if trazeni(j)=='@'
        k2 = j + 1; break;
     end
     pod2(j-i)=trazeni(j);
 end
 pod2=char(pod2);
FY 0=str2num(pod2);
 for z=k2:b
     if trazeni(z)=='@'
        k3=z+1; break;
     end
     pod3(z-j)=trazeni(z);
 end
 pod3=char(pod3);
FZ 0=str2num(pod3);
 for w=k3:b
     if trazeni(w)=='@'
         k4 = w + 1; break;
     end
     pod4(w-z)=trazeni(w);
 end
 pod4=char(pod4);
FG 0=str2num(pod4);
 for q=k4:b
     if trazeni(q)=='@'
        k5 = q + 1; break;
     end
     pod5(q-w)=trazeni(q);
 end
 pod5=char(pod5);
 pod5=str2num(pod5);
 kutw=(180+((pod5-100000)/100))*pi/180 %prije bio minus ispred
 kutwtren=-((pod5-100000)/100)*pi/180;
 for e=k5:b
     if trazeni(e)=='@'
        k6 = e + 1; break;
     end
     pod6(e-q)=trazeni(e);
 end
 pod6=char(pod6);
 pod6=str2num(pod6);
 kutp=-((pod6-100000)/100)*pi/180 %prije nije bilo minusa
 kutptren=((pod6-100000)/100)*pi/180;
```

```
 for o=k6:b
              if trazeni(o)=='@'
                 k7=0+1:
             break;
             end
             pod7(o-e)=trazeni(o);
         end
         pod7=char(pod7);
         pod7=str2num(pod7);
         kutr=-((pod7-100000)/100)*pi/180 %prije nije bilo minusa
         kutrtren=((pod7-100000)/100)*pi/180;
         for aaa=k7:b
              if trazeni(aaa)=='@'
                  k8=aaa+1;
                  break;
              end
             pod8(aaa-o)=trazeni(aaa);
         end
         pod8=char(pod8);
         FX=str2num(pod8);
         for o2=k8:b
             if trazeni(02) == '0'k9=02+1; break;
             end
             pod9(o2-aaa)=trazeni(o2);
         end
         pod9=char(pod9);
         FY=str2num(pod9);
         for o3=k9:b
             if trazeni(03) == '0'k10=03+1; break;
              end
             pod10(o3-o2)=trazeni(o3);
         end
         pod10=char(pod10);
         FZ=str2num(pod10)
        F0=[FX 0; FY 0; FZ 0; 1];FG=[0;0;FG0;0];
        Ftrenutne=\sqrt{FX;FY;FZ;1}; %sa senzora
        A=[1 0 0 0;0 \cos(kutw) -sin(kutw) 0;0 \sin(kutw) \cos(kutw) 0;0 0 01];
        B=[cos(kutp) 0 sin(kutp) 0;0 1 0 0; -sin(kutp) 0 cos(kutp) 0;0 0 01];
        C = [cos(kutr) - sin(kutr) 0 0; sin(kutr) cos(kutr) 0 0;0 0 1 0;0 0 01];
         Atren=[1 0 0 0;0 cos(kutwtren) -sin(kutwtren) 0;0 sin(kutwtren) 
cos(kutwt) 0;0 0 0 1];
         Btren=[cos(kutptren) 0 sin(kutptren) 0;0 1 0 0;-sin(kutptren) 0 
cos(kutptren) 0;0 0 0 1];
```
*Fakultet strojarstva i brodogradnje 64*

```
Ctren=[cos(kutrtren) -sin(kutrtren) 0 0;sin(kutrtren) cos(kutrtren)
0 0;0 0 1 0;0 0 0 1];
        T=A*B*C; Ttren=Atren*Btren*Ctren;
         Fbxyz=T*F0-FG; %dobro jee
         Fsenzor=F0+Ttren*FG;
         Fsenpoc=Ftrenutne-Ttren*FG+FG; 
         Ftren=T*Fsenpoc-FG;
         Fbxyz1=Fbxyz(1);
         Fbxyz2=Fbxyz(2);
         Fbxyz3=Fbxyz(3);
         Ftren1=Ftren(1);
         Ftren2=Ftren(2);
         Ftren3=Ftren(3);
         deltax=Ftren1-Fbxyz1;
         deltay=Ftren2-Fbxyz2;
         deltaz=Ftren3-Fbxyz3;
         deltaxs=num2str(deltax);
         deltays=num2str(deltay);
         deltazs=num2str(deltaz);
         poruka_za_poslat=strcat('X',deltaxs,'Y',deltays,'Z',deltazs,'K')
         poruka_za_poslat;
        X client send rw(poruka za poslat);
```
end

end